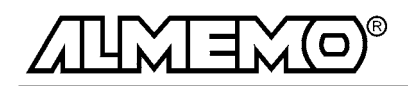

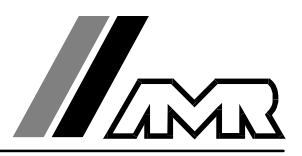

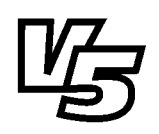

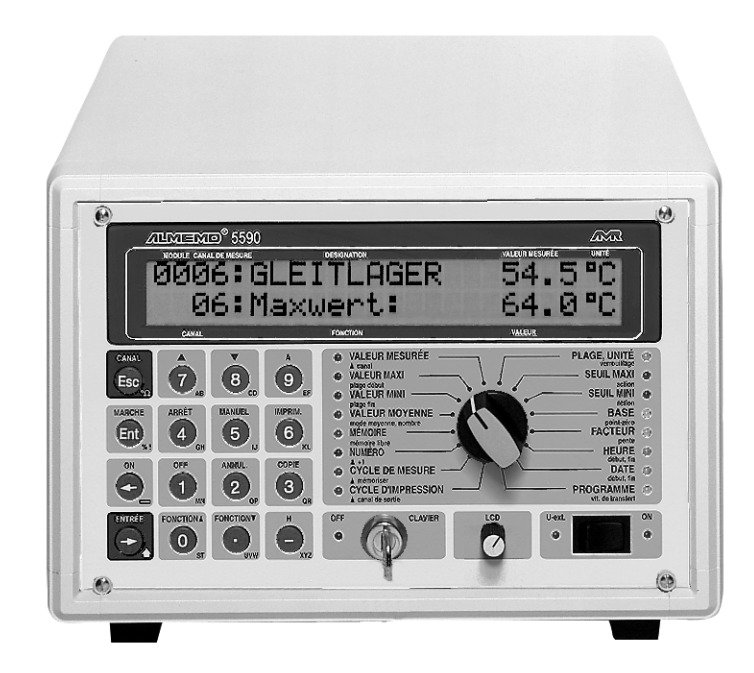

**Notice d'utilisation**

# **Système d'acquisition de mesure ALMEMO® 5590-2**

V1.0 21.05.1999

**AHLBORN Mess- und Regelungstechnik GmbH** Eichenfeldstraße 1-3 · D-83607 Holzkirchen Telefon 0 80 24/30 07-0 · Fax 0 80 24/30 07-10

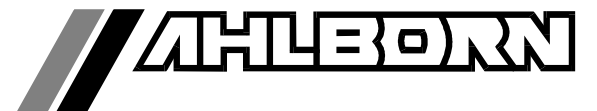

# Notice d'utilisation

# **Système d'acquisition de mesure** ALMEMO® 5590-2

En complément, consulter le Guide ALMEMO®

# **Table des matières**

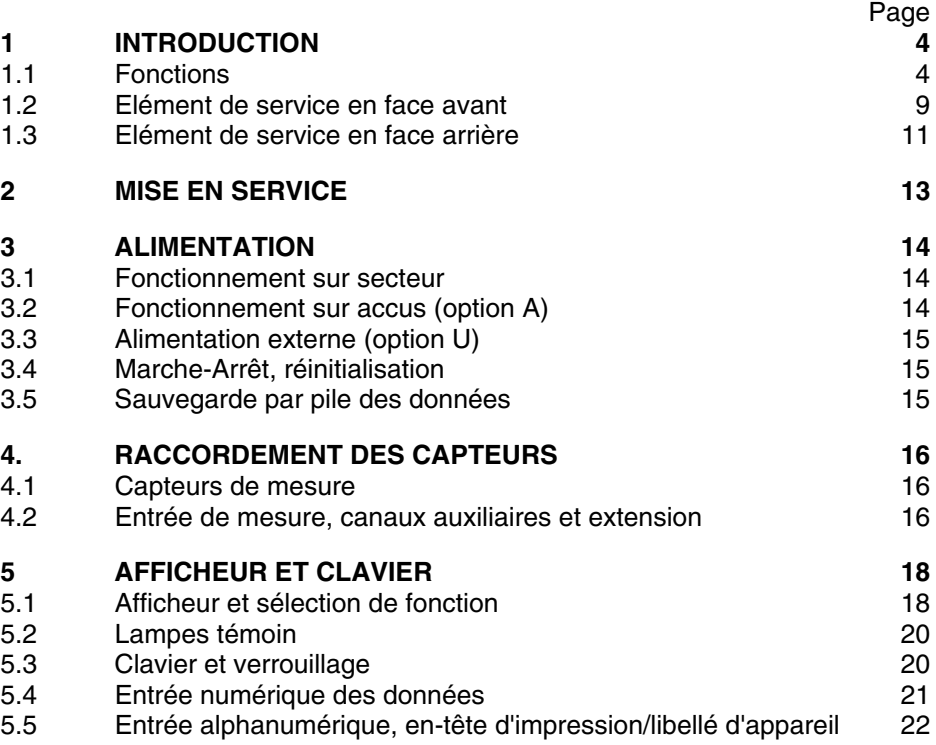

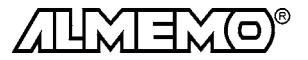

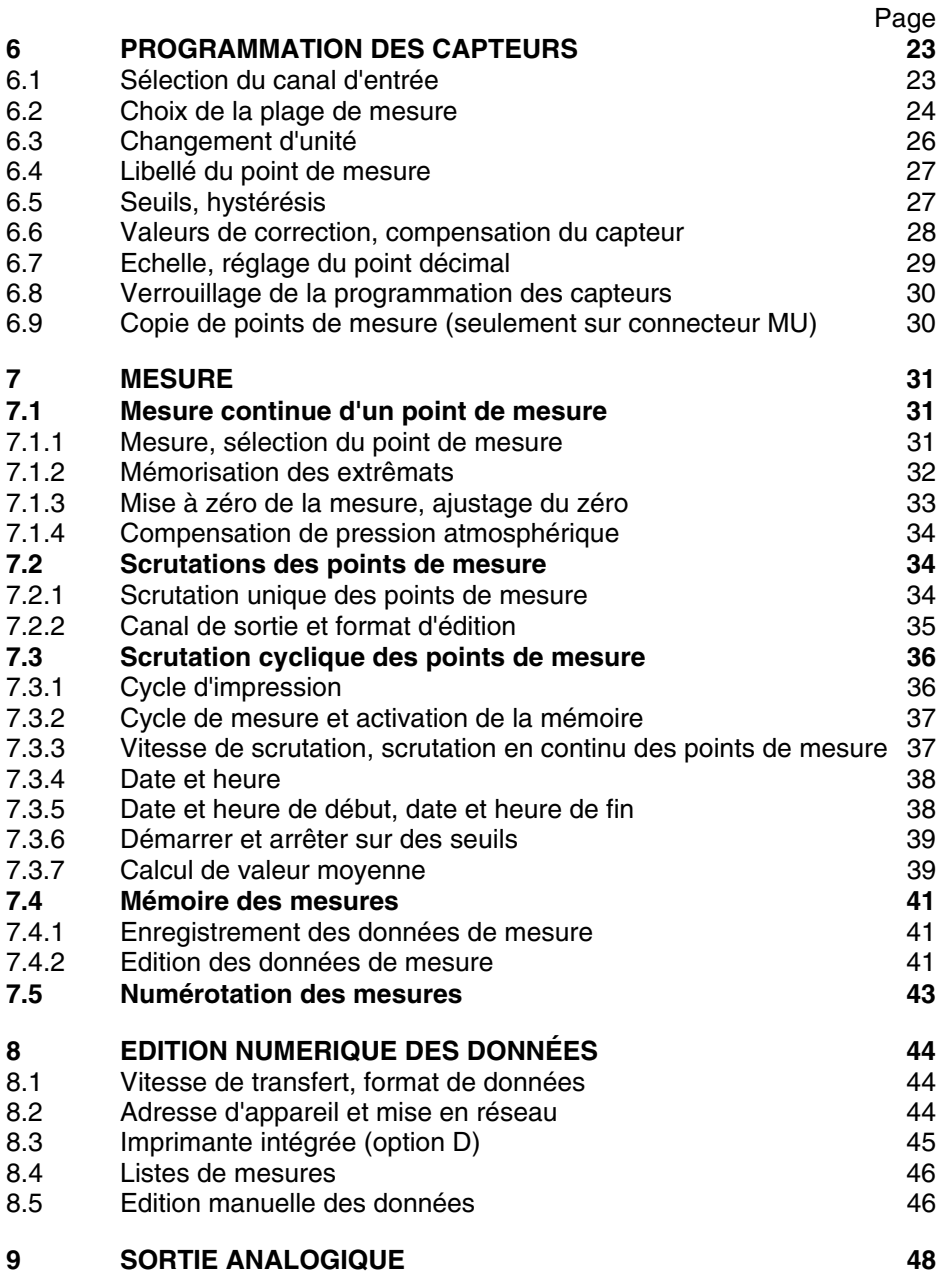

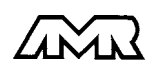

 $ALMEMO<sup>®</sup> 5590-2$  2

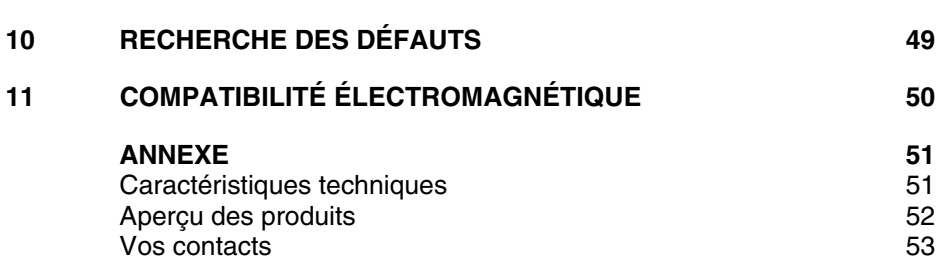

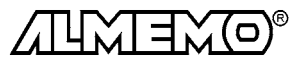

# **1. Introduction**

Le système d'aquisition de mesure ALMEMO® 5590-2  $\emph{version 5}$  fait partie de la gamme unique en son genre d'appareils de mesure, tous équipés du système de connecteurs ALMEMO® breveté par la société Ahlborn. Le connecteur intelligent ALMEMO® offre des avantages décisifs dès le raccordement des capteurs et des périphériques car tous les paramètres sont mémorisés dans le connecteur sur une EEPROM et qu'ainsi par le simple fait de brancher, toute programmation devient inutile.

Tous les capteurs et modules de sortie se raccordent sur tous les appareils ALMEMO<sup>®</sup> de la même manière. Le fonctionnement et la programmation de toutes les unités est identique. C'est pourquoi les points suivants, valables pour tous les appareils du système de mesure ALMEMO®, sont décrits de manière exhaustive dans le guide ALMEMO® , également livré avec tout appareil:

- Présentation approfondie du système ALMEMO® (guide chap.1),
- Présentation des fonctions et plages de mes. des appareils (guide chap.2),
- Tous capteurs avec notions de base, utilisation et caract. techn. (gde ch.3),
- Possibilités de raccordement de vos propres capteurs (guide ch.4),
- Tous modules de sortie analogiques et numériques (guide chap.5.1),
- Modules d'interface RS232, FO, Centronics (guide chap.5.2),
- Système complet de mise en réseau ALMEMO<sup>®</sup> (guide chap.5.3),
- Toutes les fonctions et leur manipulation par l'interface (guide chap.6)
- Liste complète des cdes d'interface avec ttes impressions type (gde ch.7)

La présente notice ne reprend que les seules les caractéristiques et éléments de manipulation spécifiques à l'appareil. C'est pourquoi dans les chapitres sur l'utilisation par le clavier, vous trouverez souvent des renvois à des explications plus détaillées dans le guide (guide x.x.x).

# **1.1 Fonctions**

Le système ALMEMO® 5590-2 possède 89 entrées de mesure à séparation galvanique maxi fournissant jusqu'à 99 canaux, une horloge temps réel et une mémoire de 500 ko pour env. 100000 mesures. La manipulation s'effectue par un sélecteur rotatif, d'un clavier alphanumérique et d'un écran LCD sur deux lignes de 24 caractères. On peut raccorder sur deux prises de sortie tous les modules de sortie ALMEMO® tels que sortie analogique, interface numérique, entrée de déclenchement ou contacts d'alarme. On peut également mettre plusieurs appareils en réseau par simple branchement les uns aux autres.

### **PROGRAMMATION DES CAPTEURS**

Les voies de mesures se programment automatiquement et entièrement par les connecteurs ALMEMO® . L'utilisateur peut cependant compléter ou modifier à volonté la configuration, aussi bien par clavier que par l'interface.

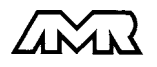

#### **Plages de mesure**

Pour les capteurs à caractéristique non linéaire comme c'est le cas pour 10 types de thermocouples, les capteurs CTN et Pt100, les capteurs infrarouge ainsi que les capteurs d'écoulement (anémomètres à hélice, à fil chaud, tube de Pitot) il existe des plages de mesure correspondantes. Pour les capteurs d'humidité, il existe en plus des canaux de fonction calculant également les grandeurs point de rosée, rapport de mélange, pression de vapeur et enthalpie. Les capteurs complexes physico-chimiques sont également gérés. Les valeurs de mesure des autres capteurs peuvent être acquises sans problème par des plages tension, courant et résistance avec mise à l'échelle individuelle dans le connecteur. Les capteurs existants sont utilisables sans autre formalité, il suffit de raccorder le bon connecteur ALMEMO® simplement par ses bornes à vis. Il existe en outre pour les signaux d'entrée numérique, les fréquences et impulsions ou même tout appareil avec interface, des connecteurs d'adaptation à microcontrôleur intégré. Presque tous les capteurs peuvent ainsi être raccordés à tout appareil de mesure ALMEMO ® et échangés entre eux, sans devoir procéder à un quelconque réglage.

#### **Canaux de fonction**

Les valeurs max, min, moyennes ainsi que les différences pour certains points de mesure peuvent être programmées comme canaux de fonction et être traitées et imprimées comme des points de mesure normaux. Pour les mesures spéciales, il existe de plus des canaux de fonction de détermination des coefficients thermiques Q/∆T et de la température radiante à bulbe humide.

#### **Unité**

L'unité sur 2 caractères peut être changée pour chaque canal de mesure, de sorte que l'unité correcte apparaissent toujours à l'affichage et à l'impression, p. ex. en raccodant un transmetteur. La conversion des °C en °F s'effectue automatiquement sur l'unité correspondante.

#### **Libellé de valeur de mesure**

Un libellé alphanumérique sur dix chiffres sert à identifier les capteurs. Il se saisit par le clavier ou l'interface et apparaît à l'impression ou en valorisation PC à l'écran.

#### **Correction de valeur mesurée**

La mesure de chaque canal peut être corrigée en zéro et en pente, de sorte que même les capteurs devant normalement être ajustés au préalable (allongement, force, pH), puissent être échangés. Calage du zéro et même partiellement de la pente, par pression sur une touche.

#### **Mise à l'échelle**

A l'aide de la base et du facteur, on peut de plus mettre à l'échelle la mesure corrigée de chaque voie de mesure en zéro et en pente. Le réglage du point décimal s'effectue grâce à l'exposant.

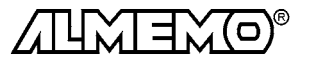

#### **Valeurs limites et alarme**

Pour chaque canal de mesure on peut définir deux limites (max et min). En cas de dépassement, le défaut peut être imprimé et à l'aide de modules de sortie relais, on peut disposer de contacts d'alarme pouvant être affectés individuellement aux valeurs limites. L'hystérésis est de 10 chiffres (digits) en série, mais il est réglable. Vous pouvez en outre utiliser les dépassements de limites pour lancer ou arrêter une mesure.

#### **Verrouillage du capteur**

Toutes les données capteur mémorisées en EEPROM du connecteur peuvent être protégées contre tout accès involontaire par verrouillage multiniveaux.

#### **MESURE**

L'équipement de base comporte une carte de circuit de mesure à 9 entrées à séparation galvanique. Avec 8 cartes de commutation de point maxi, le nombre des entrées peut passer respectivement de 10 à 89 au maximum. Chaque entrée dispose de 4 voies de mesure maxi, il est donc possible de lire des capteurs doubles, des capteurs à des échelles différentes ou des capteurs à canaux de fonction. Les voies de mesure se sélectionnent par le clavier successivement en montant ou en descendant ou directement avec le numéro. Le point de mesure sélectionné est scruté à la vitesse de 2.5 ou 10 mesures/seconde, la mesure est calculée et éditée à l'écran ainsi que, si elle existe, sur une sortie analogique.

#### **Mesure**

Affichage continu de la valeur mesurée du point sélectionné avec zéro automatique ainsi que correction de la mesure ou nouvelle échelle au choix.

La rupture de ligne est détectée sur la plupart des capteurs (sauf pour les connecteurs avec shunt, diviseurs ou électronique additionnelle).

#### **Sortie analogique et échelle**

La mesure affichée peut être mise à l'échelle entre un début analogique et une fin analogique, de sorte que la plage de mesure ainsi définie se serve de toute la plage de sortie analogique (2V, 10V ou 20mA).

#### **Fonctions de mesure**

Pour une acquisition optimale des mesures, certains capteurs nécessitent des fonctions spéciales de mesure. Les thermocouples disposent de la compensation de soudure froide, les capteurs de pression dynamique, de pH et de conductivité d'une compensation en température et les capteurs d'humidité, de pression dynamique et d'O<sub>2</sub> d'une compensation de pression atmosphérique. Sur les capteurs à infrarouge, on utilise les paramètres de correction de zéro et de pente comme température d'arrière plan (de fond) et d'émissivité.

#### **Valeur maximale et valeur minimale**

Les valeurs maxi et mini sont acquises et sauvegardées à chaque mesure. Vous pouvez afficher, imprimer ces valeurs puis à nouveau les effacer.

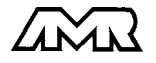

 $ALMEMO<sup>®</sup> 5590-2$  6

#### **PROGRAMMATION DE SEQUENCE DE SCRUTATION**

Pour acquérir les mesures de tous les capteurs connectés, il est nécessaire de procéder à une scrutation cyclique des points de mesure par commande temporelle de la séquence de scrutation. Outre l'horloge temps réel, vous disposez à cet effet du cycle d'impression, du cycle de mesure et, si la rapidité l'exige, de la vitesse de scrutation proprement dite. La mesure se lance et s'arrête par le clavier, l'interface, un signal de déclenchement externe, l'horloge temps réel ou sur franchissement des seuils.

#### **Date et heure**

L'horodatage temps réel ou le temps de mesure seul servent au rapport exact de chaque mesure. On peut pour lancer ou arrêter une mesure, programmer les date et heure de début ainsi que les date et heure de fin.

#### **Cycle d'impression**

Le cycle d'impression est également programmable entre 1 s et 59 h, 59 min et 59 s. Il permet l'édition cyclique des valeurs mesurées, sur les interfaces ou en mémoire, ainsi que le calcul cyclique de valeurs moyennes.

#### **Facteur de cycle d'impression**

Avec le facteur de cycle d'impression, il est possible de limiter selon les besoins l'édition des données de certains canaux et ainsi de limiter les flux de données, en particulier en mémorisation des valeurs de mesure.

#### **Cycle de mesure**

Le cycle de mesure, programmable entre 1 s et 59 h, 59 min et 59 s, sert à la scrutation cyclique des points de mesure avec affichage de toutes les mesures, contrôle des limites avec signal d'alarme et édition des valeurs de défaut, ainsi que calcul des valeurs moyennes et éventl. mémorisation des mesures.

#### **Valeurs moyennes**

Les valeurs de mesure des scrutations de points peuvent être moyennées au choix sur le temps total de la mesure ou bien sur le cycle d'impression. Pour l'édition cyclique des valeurs moyennes, il existe des canaux de fonction.

#### **Vitesse de scrutation**

Sur les appareils ALMEMO®-  $V\bar{\mathcal{S}}$ , tous les points de mesure peuvent être scrutés en continu à la vitesse de commutation (2.5 ou 10 mes/s). Il est alors possible de placer toutes les mesures en mémoire et/ou sur l'interface.

#### **Mémoire des mesures**

Toutes les mesures ou seules les valeurs en défaut peuvent être mémorisées en RAM sauvegardées par pile, en mauel ou en automatique en cycle de mesure ou d'impression. La capacité mémoire est de 500 kilooctets de série, ce qui suffit pour près de 100 000 valeurs. La mémoire peut être organisée en linéaire ou en mémoire circulaire. L'édition s'effectue au choix par l'interface, la sortie analogique ou l'afficheur. On peut ici effectuer une sélection selon un extrait temporel, un numéro ou un défaut.

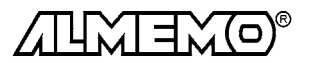

#### **Numérotation des mesures**

On peut en saisissant un numéro identifier des scrutations ponctuelles ou des séries de mesures entières, qui peuvent être lues de manière sélective dans la mémoire.

#### **Sorties de commande**

On peut par l'interface, commander jusqu'à 4 relais de sortie ainsi qu'une sortie analogique individuellement.

#### **Verrouillage des touches**

La manipulation du clavier est verrouillable par interrupteur à clé.

#### **Edition**

Toutes les valeurs de mesure et de configuration sont tout d'abord accessibles par l'afficheur LCD. A l'aide de différents câbles d'interface, vous disposez en outre d'une interface RS232, RS422, RS485 ou Centronics. Tous les rapports de mesure mais aussi toutes les valeurs programmées ou de mesure mémorisées peuvent ainsi être édités sur tout périphérique. Les données de mesure peuvent être éditées au choix en liste les unes en dessous des autres, en colonne, l'une à côté de l'autre ou au format tableur. Les fichiers au format tableur se traitent directement par tout tableur. L'en-tête d'impression est programmable pour une personnalisation société ou spécifique à l'application.

#### **Mise en réseau**

Tous les appareils  $\mathsf{ALMEMO}^{\circledast}$  sont adressables et peuvent être très facilement mis en réseau en les connectant simplement les uns sur les autres ou par le biais de noeuds de réseau en cas de grandes distances.

#### **Logiciel**

Chaque guide ALMEMO® est livré avec le logiciel AMR-Control, lequel permet de programmer entièrement les capteurs, configurer l'appareil de mesure et lire la mémoire des mesures. Avec le terminal intégré, vous pouvez même procéder à des mesures en ligne. Pour enregistrer les données de mesure provenant d'appareils en réseau, pour la représentation graphique et le traitement complexe des données, il existe les progiciels WINDOWS®WIN-Control et DATA-Control. Pour lire en ligne les données sous Excel®, il existe le logiciel LogCel.

#### **OPTION accu**

Avec l'option accu, la centrale d'acquisition de mesure peut s'alimenter pendant plusieurs jours. Au terme, l'accumulateur se recharge avec un adaptateur secteur en 2h entièrement. Mais vous pouvez aussi utiliser l'accu en permanence pour vous affranchir des pannes secteur.

#### **OPTION imprimante intégrée**

L'imprimante thermique intégrée 40 colonnes rend le système d'acquisition entièrement autonome en permettant d'éditer un rapport localement.

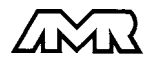

 $ALMEMO<sup>®</sup> 5590-2$  8

# **1.2 Eléments de service en face avant**

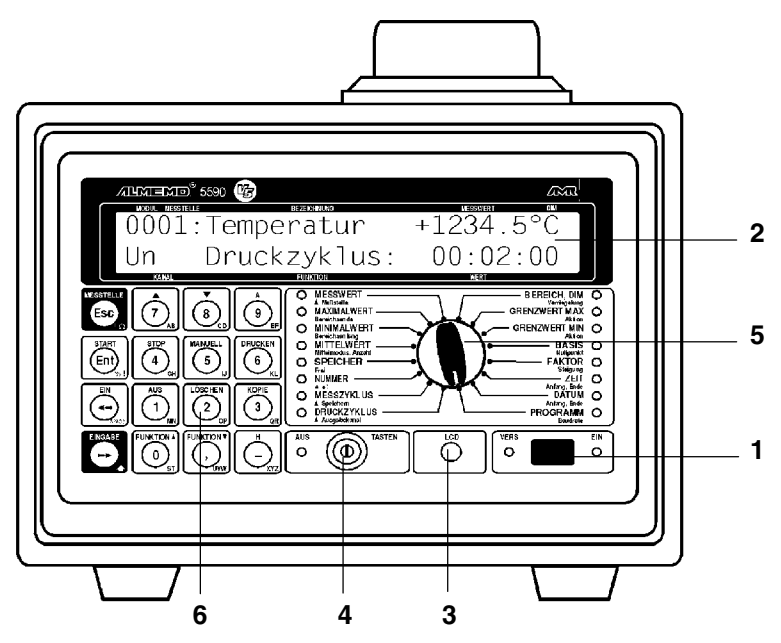

(1) **INTERRUPTEUR** à bascule pour METTRE SOUS TENSION l'appareil Témoin ON: allumé si appareil sous tension Témoin ALIM: allumé si adaptateur secteur présent Option accu: allumé si l'accu est en charge clignote lorsque l'accumulateur est chargé

#### (2) **AFFICHEUR LCD** 2 lignes 24 caractères en matrice à points

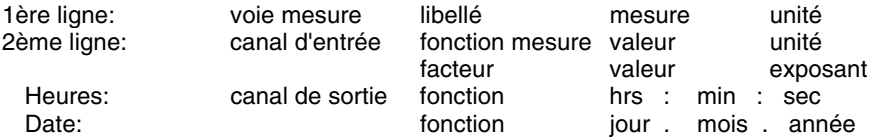

(3) **LCD** réglage du contraste de l'écran LCD

#### (4) **INTERRUPTEUR A CLÉ**

Verrouillage touches témoin éteint: touches désactivées

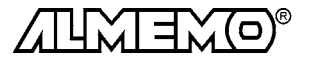

# (5) **SÉLECTEUR DE FONCTION**

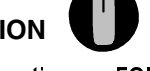

**Fonction** conde fonction a **MESURE E** Miseàzéro -Mise à zéro -> zéro VALEUR MAXIMALE  Val max > seuil **VALEUR MINIMALE E** Fin analogi VALEUR MOYENNE Mode moyenne **Moyennage actif** Nombre: **MEMOIRE** Me libre. **NUMERO CYCLE MESURE** Vitesse de mesure: **CYCLE IMPRE** Adresse: Cycle impr. en cours PLAGE,UNI Verrouill SEUIL MAX Acti Action max **Dépassement de seuil** SEUIL MI **N** Action mi **BASE** Zéro : Changé d'Alexandre de la Contrata de la Contrata de la Contrata de la Contrata de la Contrata de la Contrata de la Contrata de la Contrata de la Contrata de la Contrata de la Contrata de la Contrata de la Contrata d FACTEUR, E Pente: Pente de la contrata de la Facteur/exp modifié **HEURE** Début / Fin DATE Début :/Fin. PROGRAMME, vit transf Press. atm.: / hystérésis:

 **Lampes témoin**  rupture ligne

Val min < seuil

 Mémoire active  Numéro actif Cycle mes. en cours Unité changée Dépassement de seuil Début/fin programmé Début/fin programmé

### (6) **TOUCHES DE FONCTION**

### FN. TRÉF

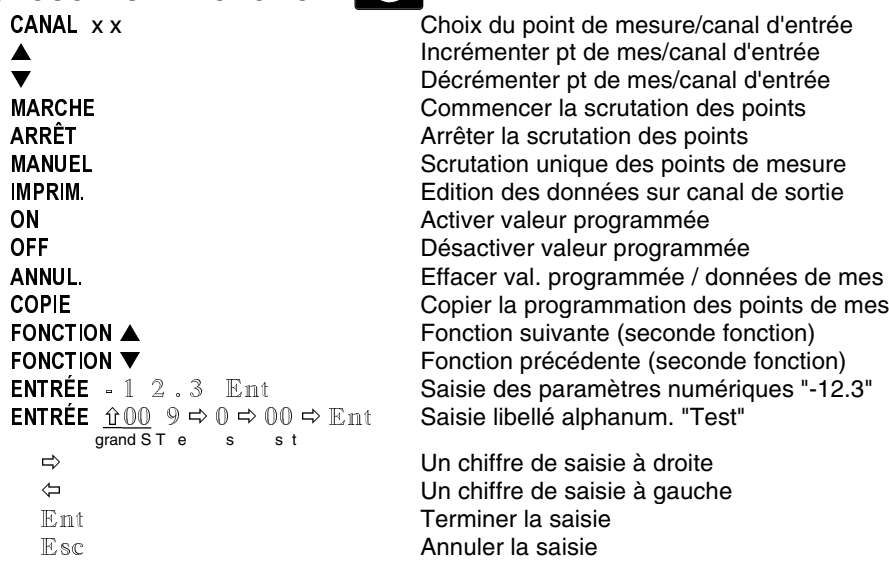

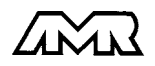

# **1.3 Eléments de service en face arrière**

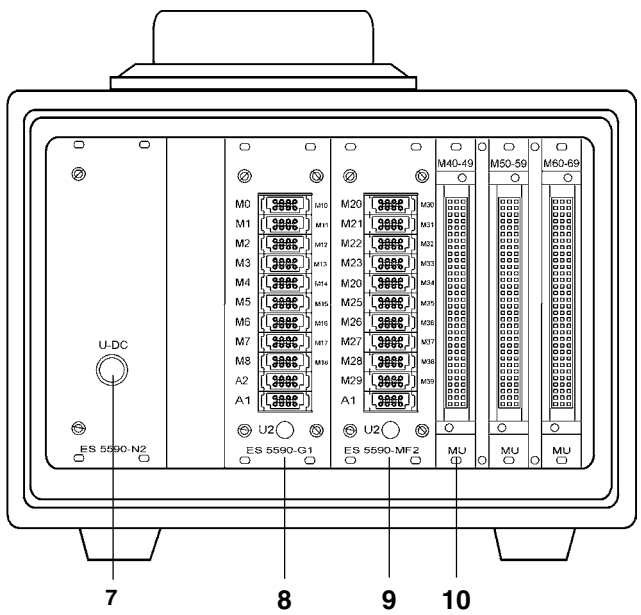

#### (7) **ALIMENTATION**

#### **Module alim. secteur ES 5590-N1/2**

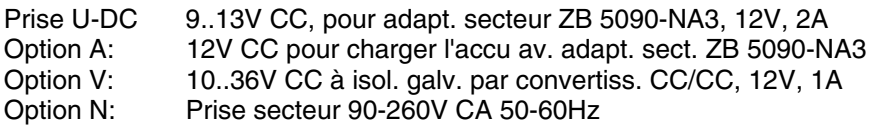

### (8) Module circuit de mesure ES 5590-G1 (pour connecteur individuel ALMEMO)

- M00 à M08 9 entrées mesure pour capteur analogique ou numérique
- M10 à M38 27 canaux suppl. pour capt. doubles et canaux de calcul
- A1 interface V24/RS232 sur câble ZA 1909-DK
- A1 interface V24/RS232 sur fibre optique ZA 1909-DKL<br>A1 BS 422 avec dérivateur réseau ZA 5099-NVB
- A1 RS 422 avec dérivateur réseau ZA 5099-NVB
- A1 RS 485 avec dérivateur réseau ZA 5085-NV
- A1 Centronics sur câble ZA 1936-DK
- A1, A2 Sortie analogique sur câble ZA 1601-RK
- A2 Mise en réseau par câble réseau ZA1999-NK<br>A2 Fotrée déclench sur câble ZA 1000-FK/FT
- A2 Entrée déclench. sur câble ZA 1000-EK/ET
- A2 2 sorties relais d'alarme sur câble ZA 1000-EGK/EAK

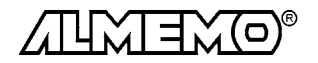

### **Extension par cartes passives à commutation de pts de mesure:** (9) **Module commutation de point de mesure ES 5590-MF**

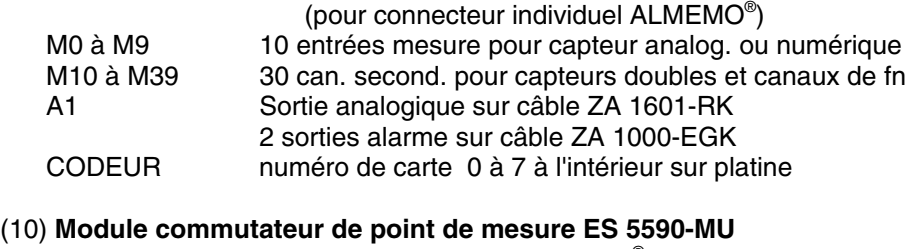

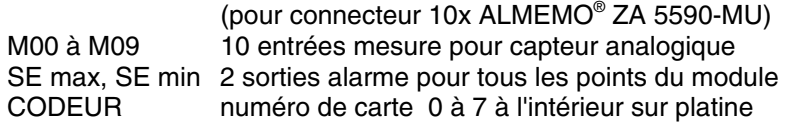

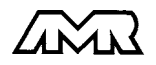

# **2. MISE EN SERVICE**

- 1. Brancher les **capteurs** sur les prises Mxx (8) et (9) cf. 4.
- 2. S'assurer de l'**alimentation** par l'adaptateur secteur sur la prise (7) cf.3.1
- 3. **Mettre sous tension** avec l'interrupteur (1), le témoin ON s'allume cf. 3.4
- 4. **Affichage** des valeurs mesurées, Sélectionner la fonction VALEUR MESURÉE avec le sélecteur rotatif (5), Sélectionner le canal de mesure avec la touche A, lire la valeur cf. 7.1.1
- 5. **Mémoriser** les mesures

Effacer mémoire en fonction MEMOIRE avec les touches ENTRÉE, ANNUL. Activer la mémoire en CYCLE DE MESURE avec la touche ON cf. 7.3.2 Mémorisation unique avec la touche MANUEL cf.7.2

 Pour une mémorisation cyclique, saisir le cycle de mesure cf. 7.3.2 Saisir au besoin l'heure et la date actuelle cf. 7.3.4

 Saisir au besoin l'heure et la date du début et de fin de la mesure cf. 7.3.5

Démarrer / arrêter mémorisation cycl. par touches MARCHE et ARRÊTcf. 7.3  **Editer la mémoire de données sur imprimante ou ordinateur**

 Raccorder un périphérique par le câble données sur prise A1 cf. guide 5.2 Sur le périph., régler 9600 bd, 8 bits données, 1 bit arrêt, sans parité cf. 8.1 En fonction CYCLE D'IMPR., régler av. la touche  $\blacktriangle$  le canal de sortie  $\mathbb U$  et éventl. avec la touche CANAL, le format ligne ´n´ ou tableau ´t´ cf. 7.2.2 En fonction MEMOIRE, éditer les mesures avec la touche IMPRIM. cf.7.4.2

6. **Edition cyclique des mesures** sur imprimante ou ordinateur Raccorder un périphérique par le câble données sur prise A1 cf. guide 5.2 Sur le périph., régler 9600 bd, 8 bits données, 1 bit arrêt, sans parité cf. 8.1 Saisir au besoin l'heure et la date actuelle cf. 7.3.4

 En fonction CYCLE D'IMPRESSION, programmer le cycle d'impression, avec la touche  $\triangle$  régler le canal de sortie  $\mathbb U$  et au besoin par la touche CANAL, régler le format ligne 'n' ou tableau 't' cf. 7.2.2

Démarrer/ arrêter la mesure cycl. avec les touches MARCHE et ARRÊT cf. 7.3

#### 7. **Contrôle de limites**

Saisir les valeurs limites cf. 6.5

Programmer le cycle de mesure cf.7.3.2

 Brancher avertisseur et module d'alarme sur prise A2 cf. guide 5.1.2/5.1.3 Activer en fonction CYCLE D'IMPRESSION avec la touche ▲ le canal de sortie ´U´ pour l'édition des défauts et le canal de sortie ´S´ pour la mémorisation cf. 7.2.2

Démarrer/ arrêter la mesure cycl. avec les touches MARCHE et ARRÊTcf. 7.3

8. **Valorisation** de la mesure

 Afficher les valeurs max. et min. en fonction VALEUR MAXI ou VALEUR MINI cf. 7.1.2

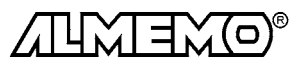

# **3. ALIMENTATION**

# **3.1 Fonctionnement sur secteur**

L'appareil de mesure fonctionne normalement à l'aide de l'adaptateur secteur universel ZB 5090-NA3 passant de 100...260V CA à 12V CC, 2A. Il se branche sur la prise U-DC (7) et se verrouille en tournant vers la droite. Il faut en outre enficher le connecteur banane dans la prise femelle nue pour l'antiparasitage.

Dans des cas exceptionnels (p. ex. en environnement industriel), le conducteur de protection peut présenter lui-même de grandes pointes de tension et il est alors préférable de renoncer à cette connexion.

Avec l'option N le module ES 5590-N1 est monté avec un bloc alimentation intégré, lequel permet de recevoir une tension d'alimentation de 90 à 260V CA (50 à 60 Hz) par un câble d'alimentation standard.

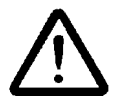

**Attention tension secteur !** Avant d'insérer un module dans l'installation ou de l'en retirer, débranchez impérativement le cordon d'alimentation du module secteur ES 5590-N1 !

# **3.2 Fonctionnement sur accus (option A)**

L'option A intègre un accumulateur NiCd 7.2V à 1.5 Ah, lequel permet pour une consommation d'env. 21 mA une durée de fonctionnement ininterrompu d'env. 75 heures. Si d'autres cartes de commutation de point de mesure (env. 12mA) ou d'autres capteurs sont branchés et consomment aussi du courant (p. ex. capteurs d'humidité FH A646 2mA ou anémomètre env. 3mA) ou bien le port série (4mA), la durée de fonctionnement est réduite d'autant. A une tension d'accu de 7 V, le symbole  $\Box$  clignote à l'afficheur. Vous pouvez déterminer précisément la tension de l'accumulateur et ainsi évaluer la durée de fonctionnement restante à l'aide du canal de mesure  $\sqrt{2}$ att $\sqrt{2}$ .

Si l'appareil ne fonctionne qu'avec l'accu, la lampe verte ALIM (1) ne s'allume alors pas du tout. L'adaptateur secteur 12V ZB 5000-NA3 sert également à recharger l'accumulateur et il le recharge entièrement en 2h si celui-ci est vide. Durant ce temps, la lampe verte s'allume en continu comme témoin de charge. Lorsque la lampe verte clignote, l'accumulateur est chargé et le circuit de charge passe en charge de maintien. Le bloc alimentation peut ainsi rester branché en fonctionnement tampon à demeure sur l'appareil de mesure.

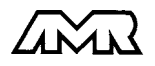

# **3.3 Alimentation externe (option U)**

Si l'appareil doit fonctionner sur une tension externe, le module alimentation secteur avec l'option U (OA 5590-U) et le câble ZB 5090-EK avec 2 fiches banane est nécessaire. Il dispose d'une grande plage de tensions d'entrée 9..36V DC et d'une séparation galvanique, de sorte que l'appareil puisse fonctionner sans problème sur des réseaux de bord en 12 ou 24 V. Le fonctionnement sur secteur est toujours possible par l'adaptateur secteur ZB 5090-NA3.

# **3.4 Marche-Arrêt, réinitialisation**

Dès l'application correcte d'une tension d'alimentation, le témoin vert ALIM s'allume en face avant (1). Si l'accumulateur est intégré, la lampe sert de contrôle de charge (cf. 3.2).

**Mise sous tension** de l'appareil par l'interrupteur (1), le témoin rouge ON s'allume et indique ainsi que l'appareil est prêt à fonctionner.

**A la mise hors tension** le témoin rouge s'éteint mais l'horloge temps réel fonctionne encore, et toutes les valeurs mémorisées sont conservées (cf. 3.5).

Si suite à des perturbations (p. ex. charges électrostatiques ou accus tampon déchargés) l'appareil ne réagit pas normalement ou s'il faut supprimer des configurations erronnées, il est alors possible de réinitialiser entièrement l'appareil.

Cette réinitialisation est obtenue en maintenant enfoncée la touche ANNUL. à la mise sous tension. Toutes les données internes comme les valeurs max, min et moyennes ainsi que la mémoire sont alors effacées. En outre, les cycles, heure, date et adresse d'appareil passent à zéro, et la vitesse de scrutation et pression atmosphérique aux valeurs standard. La configuration d'appareil et la programmation des capteurs dans les connecteurs ALMEMO restent quant à elles inchangées.

# **3.5 Sauvegarde des données**

Pour que l'horloge temps réel et la mémoire soient alimentés sans interruption, un accu tampon NiCd (2.4V) est intégré. Celui-ci conserve les données de l'heure et de la date ainsi que toutes les valeurs mémorisées sur plusieurs mois, même si l'alimentation secteur est interrompue. Afin d'éviter un déchargement complet de l'accumulateur et par conséquent une perte de données, faire fonctionner au moins une fois par mois l'appareil quelques heures sur le secteur.

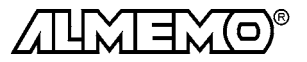

# **4. RACCORDEMENT DES CAPTEURS**

Sur les prises d'entrée ALMEMO® Mxx des modules (8) et (9), on peut raccorder tous les capteurs ALMEMO® sans autre formalité. Pour raccorder vos propres capteurs, brancher juste le connecteur ALMEMO® adéquat.

# **4.1 Capteurs de mesure**

La vaste gamme des capteurs ALMEMO® (cf. guide chap. 3) et le raccordement de capteurs tiers (cf. guide chap. 4) sur les appareils  $ALMEMO<sup>®</sup>$  sont décrits en détail dans le guide ALMEMO® . Tous les capteurs de série avec connecteur ALMEMO® sont systématiquement programmés avec plage de mesure et unité et de ce fait, connectables sur toute prise d'entrée. Un détrompeur permet d'assurer que capteurs et modules de sortie ne puissent être connectés que sur la bonne prise. En outre, chaque connecteur ALMEMO® possède deux leviers de verrouillage qui s'enclenchent dans la prise lors du branchement et qui évite la déconnexion en tirant sur le câble. Pour retirer le connecteur, il faut appuyer sur les deux leviers sur les côtés.

# **4.2 Entrées de mesure et extension**

La carte de circuit de mesure ALMEMO 5590-G1 possède 9 prises d'entrée, auxquelles sont d'abord affectées les voies de mesure M00 à M08. Les capteurs ALMEMO peuvent cependant offrir au besoin jusqu'à 4 canaux, de sorte à obtenir jusqu'à 36 canaux au total pour 9 entrées. Les canaux supplémentaires sont en particulier utiles sur les capteurs d'humidité à 4 grandeurs de mesure (température/humidité/point de rosée/rapport de mélange) ou pour des canaux de fonction. Au besoin, on peut aussi programmer un capteur à plusieurs plages ou échelles ou bien, si le brochage le permet, on peut aussi associer 2 à 3 capteurs au sein d'un même connecteur (p. ex. TC/CTN, mV/V, mA/V et similaires). Les canaux de mesure supplémentaires d'un connecteur sont chacun décalés de 10 (le 1er capteur a p. ex. les canaux M0, M10, M20, M30, le deuxième les canaux M1, M11, M21, M31 etc.).

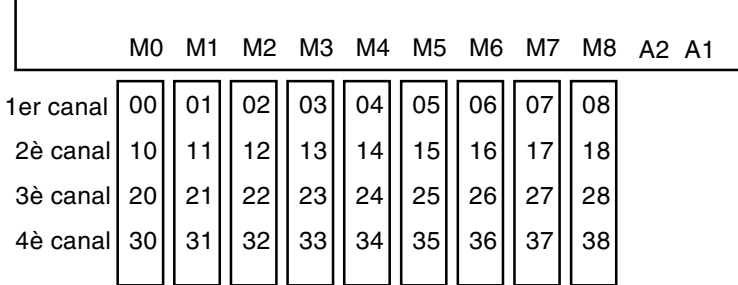

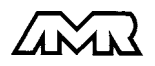

 $\mathbf{I}$ 

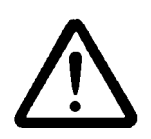

Toutes les entrées analogiques sont séparées galvaniquement par relais photovoltaïque et n'est admissible entre elles qu'une différence de potentiel de 50 VCC ou 60 VCA. Les capteurs combinés au sein d'un même connecteur et les capteurs avec alimentation sont cependant liés entre eux galvaniquement et doivent de ce fait être exploités séparément. La tension appliquée aux entrées de mesure proprement dites (entre B,C,D et

A ou -) ne doit pas dépasser  $\pm$  5V.

Pour la mesure par thermocouple, la compensation de soudure froide est intégrée dans l'appareil à la prise M3.

On peut pour **étendre le nombre de points de mesure**, utiliser jusqu'à 8 cartes passives de commutation de point, de 10 relais photovoltaïques chacune. Le nombre total de voies de mesure est cependant limité à 99. Afin d'adapter aux exigences individuelles le nombre de capteurs et le nombre de canaux, le nombre de cartes de circuit de mesure et celui des cartes de commutation de point de mesure sont configurables indépendamment l'un de l'autre sur 10, 20, 30 ou 40 (cf. guide 6.10.13.1). La numérotation des points de mesure continue à la suite du dernier point de la carte de circuits de mesure. Le codage des cartes de commutation de points de 0 à 7 s'effectue par un codeur situé sur la platine. La durée d'une séquence de scrutation augmente proportionnellement au nombre de voies de mesure. Les câbles de sortie analogiques ne se branchent que sur la carte de mesure.

- 1. Les **cartes de commutation de points de mesure ES 5590-MF** (9) pour connecteur plat ALMEMO® permet d'étendre le nombre de points de 10 entrées ALMEMO® à séparation galvanique chacune. On peut connecter sur chaque carte un câble à relais de seuil. Le module occupe 2 emplacements dans le boîtier.
- 2. Les **cartes de commutation de point de mesure ES 5590-MU** (5) ont aussi 10 entrées reliées sur un connecteur femelle 64 broches. Les capteurs se raccordent sur un décaconnecteur ZA 5590-MU de 10 fois 4 bornes à vis A,B,C,D, comme pour chaque connecteur ALMEMO® (cf. guide chap. 4.1). La programmation est individuelle pour chaque capteur, mais elle est mémorisée dans une EEPROM commune dans le connecteur. Le module n'occupe qu'un seul emplacement et n'offre que 10 canaux, indépendamment de la configuration du nombre de canaux. Les capteurs doubles et les capteurs nécessitant une alimentation ou un connecteur AL-MEMO® à électronique d'adaptation (comme les hygromètres, anémomètres etc.) ne peuvent de ce fait être raccordés. La carte intègre déjà deux relais de seuil, séparés pour les franchissements max et min de tous les canaux, et peuvent être excités par le connecteur MU.

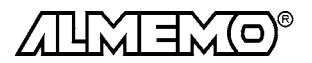

# **5. AFFICHEUR ET CLAVIER**

# **5.1 Afficheur et sélection de fonction**

L'afficheur du système ALMEMO 5590-2 est de type LCD à matrice à points sur 2 lignes de 24 caractères chacune. La première ligne affiche toujours l'adresse de l'appareil (MODULE), le point de mesure sélectionné avec libellé et la valeur mesurée actuelle. Si aucun libellé n'est programmé, la plage de mesure apparaît ici. La deuxième ligne affiche la fonction sélectionnée. Le canal d'entrée pour scruter et programmer les fonctions est indépendant du point de mesure de la 1ère ligne.

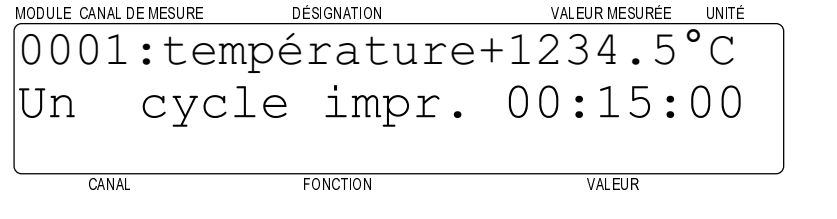

### **Etats de fonctionnement particuliers**

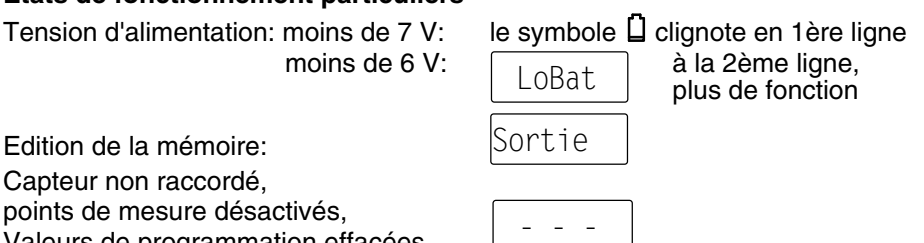

Edition de la mémoire:

Capteur non raccordé,

points de mesure désactivés,

Valeurs de programmation effacées

### **Défauts**

s'affichent de la manière suivante et déclenchent une alarme (cf. guide 6.3.9):

Rupture de ligne: let model is a let model in the model of  $\mathsf{NiCr}$ 

Dépassem, de la plage de mes.<br>la valeur maximale clignote Inférieur à la plage de mes.<br>
la valeur minimale clignote Dépassement du seuil: le témoin s'allume

Dépassem. plage de valeurs (>65000):  $65.000$ 

le mnémo clignote

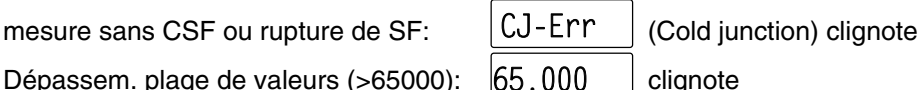

On règle les fonctions de base par le sélecteur de fonction (5). A l'aide des touches FONCTION▲ et FONCTION▼, on peut ensuite sélectionner certaines secondes fonctions. Le tableau suivant vous montre comment les fonctions s'affichent en 2ème ligne de l'afficheur et les actions spéciales de touche existantes:

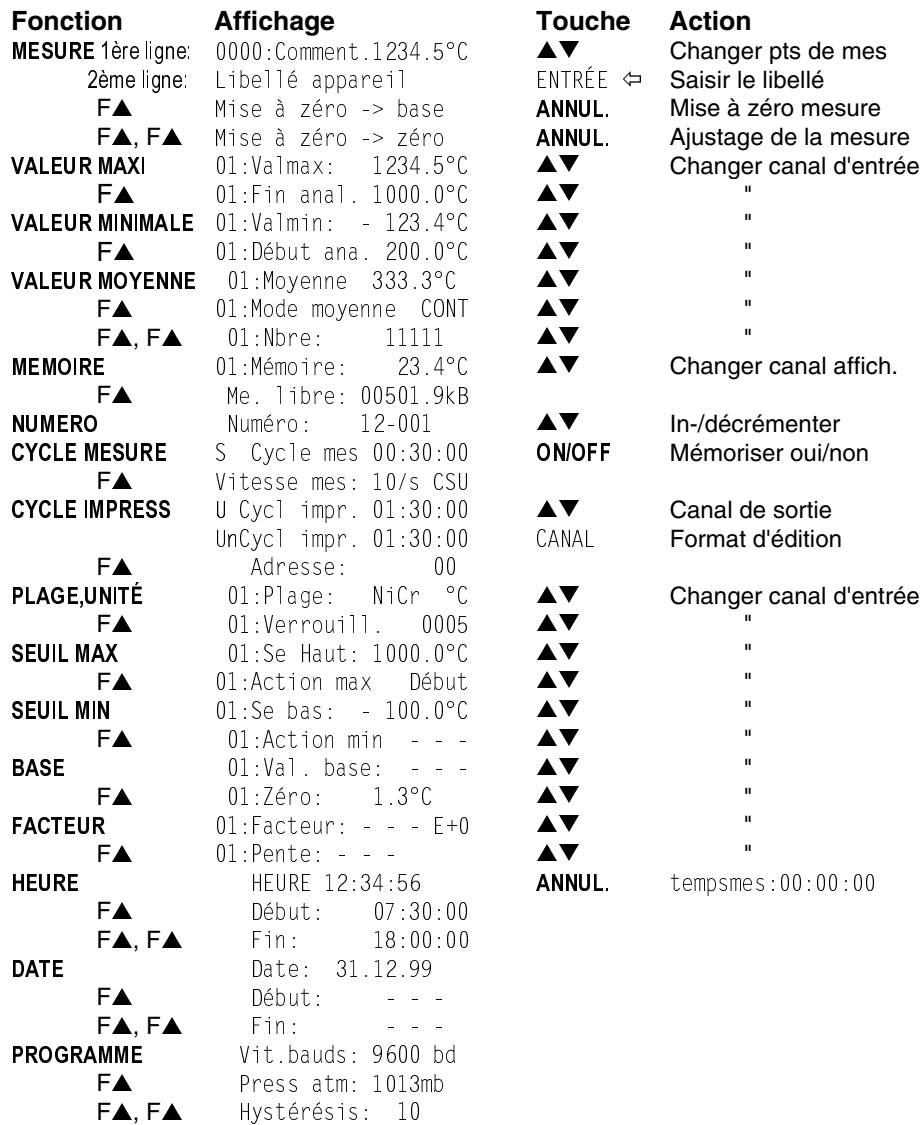

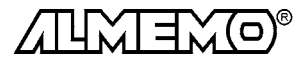

19 ALMEMO<sup>®</sup> 5590-2

# **5.2 Lampes témoin**

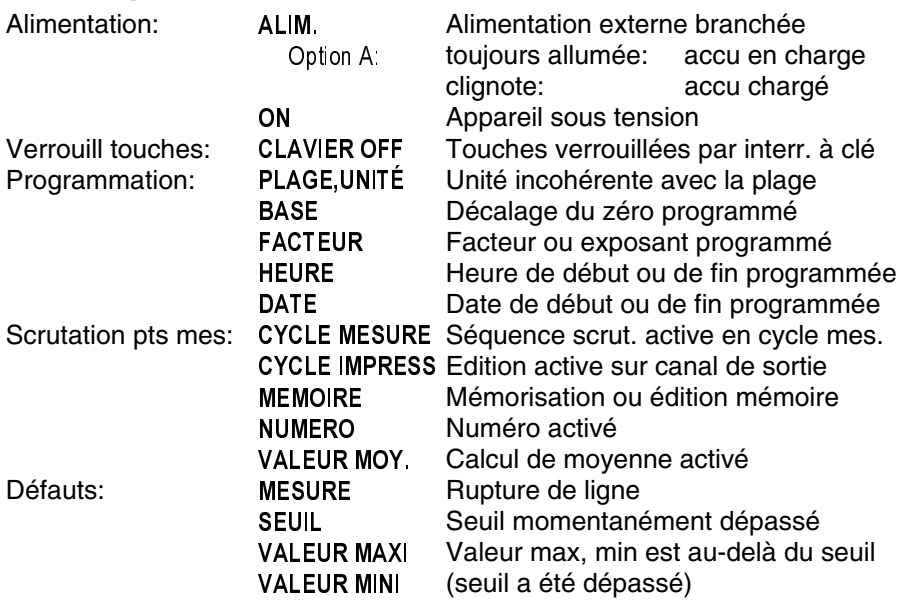

# **5.3 Clavier et verrouillage**

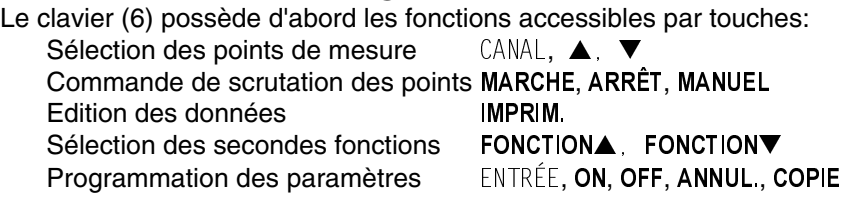

Après action sur les touches CANAL ou ENTRÉE, un chiffre clignote à l'afficheur, indiquant que l'appareil est en mode de saisie. Les libellés blancs des touches s'appliquent maintenant et vous disposez des touches numériques  $\emptyset$  à  $\emptyset$ ,  $\blacksquare$ , - et des touches curseur  $\Leftrightarrow$ ,  $\Leftrightarrow$ . La saisie peut être validée par la touche  $\mathbb E$ nt ou annulée avec  $E$ sc. Si un mnémonique clignote (p. ex. Plage), la fonction désirée peut alors être sélectionnée avec les touches  $\blacktriangle$  (7) et  $\blacktriangledown$  (8).

Afin de protéger la programmation du système contre tout accès non autorisé, le clavier peut se verrouiller avec l'interrupteur à clé (4). Mettez pour cela la clé en position verticale et la retirer. En témoin, la petite lampe rouge CLAVIER OFF s'allume. Le sélecteur de fonction (5) reste cependant opérationnel.

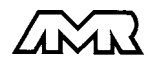

Mettre en forme le nombre selon virgule de la plage de mes.

**Quittez la procédure de programmation** après saisie du dernier chiffre, avec la touche  $\Rightarrow$ ou avec la touche

**Abandon de la programmation** avec la touche ou en manipulant le sélecteur rotatif

**Effacez valeurs de mes. et programmation** par la touche

**Inhibez une valeur programmée** avec la touche

**Réactivez une valeur programmée** avec la touche

Exemple: Seuil 35.0 TRÉE 3 5 Emt

#### Afficheur et clavier

# **5.4 Entrée numérique des données**

La programmation de paramètres numériques s'effectue de la façon suivante:

Sélection de la fonction désirée avec le sélecteur rotatif (5)

Au besoin, sélection de seconde fonction par touche FONCTION $\blacktriangle$ .

Départ de la programmation avec la touche ENTRÉE, Le premier chiffre programmable clignote et peut être programmé.

**Saisir les chiffres** avec les touches  $0 \ldots 9$ .

**Changez le signe** avec la touche  $\equiv$ .

**Passez au chiffre suivant** automatiquement à chaque saisie de chiffre ou par la touche

**Revenez au chiffre précédent** avec la touche ⇔

**Saisir le point décimal** avec la touche.

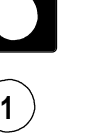

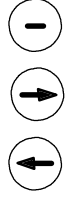

**FONCTION** 

 $E<sub>N</sub>$ TRÉE

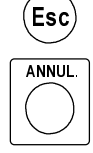

Ent

 $\ddot{\phantom{a}}$ 

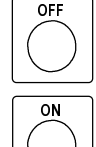

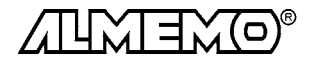

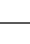

# **5.5 Saisie alphanumérique**

Trois fonctions permettent de saisir des lettres en plus des chiffres:

- 1. Le libellé d'appareil ou l'en-tête d'impression individuelle (40/24 car.)
- 2. L'unité de chaque point de mesure (2 caractères)
- 3. Le libellé de chaque point de mesure (10 caractères)

Le plus simple pour saisir ces paramètres est d'utiliser l'interface série à l'aide du logiciel AMR-Control ou tout terminal (cf. guide 6.2.4, 6.3.5, 6.3.6). Mais on peut aussi se servir du clavier de l'appareil. Outre les chiffres des touches, vous pouvez en appuyant plusieurs fois sur les touches, choisir en plus les lettres ou caractères indiqués en bas à droite. Pour les lettres majuscules et caractères spéciaux (°, Ω, %, !) la touche  $\mathsf{ENTRÉE}$  sert de touche MAJUSCULE  $\hat{u}$  et pour les minuscules, à passer à la position suivante  $\Rightarrow$ .

# **En-tête individuelle / désignation d'appareil (cf guide 6.2.4)**

La désignation de l'appareil s'affiche lors des scrutations de point comme entête individuelle en lieu et place de la désignation du type "AMR ALMEMO 5590-2" (max. 40 caractères), et à l'afficheur en fonction VALEUR MESURÉE au lieu de la version de l'appareil (max. 24 caractères). Si plusieurs appareils sont en réseau , elle sert à repérer l'appareil et à mieux l'identifier. Voici comment saisir p. ex. le mot ´Texte´.

# Sélectionner la fonction VI VALEUR MESURÉE

1. Enfoncer la touche ENTRÉE, le 1er car. après le pt de mes. clignote: Pour saisir le libellé de point, cf. 6.  $\parallel$  - 2. Enfoncer la touche ⇔ , la 1ère position du libellé  $\overline{\phantom{a}}$ de point clignote en 2ème l 3. Pour les majuscules, maintenir la touche  $\mathsf{ENTER}$ ÉE enfoncée et appuyer sur la touche p. ex. 0 <sub>st</sub>, jusqu'à ce que le caractère désiré apparaîsse: when the same of  $\sim$  $\sum_{i=1}^{n}$ 4.  $\;$  En lâchant la touche  $\mathsf{ENTER}$ ÉE, la position suivante clignote automatiquement  $\hspace{1cm}$   $\hspace{1cm}$   $\hspace{1cm}$  $\mathbb{T}^{s-r}$  and  $\mathbb{R}^{r-r}$ 5 Pour les minuscules et les chiffres, n'enfoncer que  $\parallel$ a touche souhaitée, p. ex. 9 <sub>EF.</sub> jusqu'à apparition du caractère voulu: **u**:  $\mathbb{T}^{\times}$  $T^{\circ}e^{\prime}$  =  $-$ 6. Passer à la position suivante avec la touche  $\Rightarrow$ , continuer ainsi jusqu'à la fin de l **a saisie** Text<sup>e</sup> 7. Quittez la saisie avec les touches  $\Rightarrow$  et  $\mathbb E\mathbb m$ t ou abandonnez avec la touche  $\mathbb{E}\mathbb{se}$ 

Effacez la désignation par la touche **Ent à la 1ère ligne**.

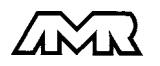

# **6. PROGRAMMATION DES CAPTEURS**

Pour les appareils ALMEMO®, toute la programmation des capteurs étant mémorisée dans le connecteur ALMEMO® , l'utilisateur n'a en principe aucune programation à prévoir. Ce n'est que dans le cas où il faut par exemple corriger une erreur capteur, mettre à l'échelle certains capteurs ou bien prérégler des valeurs de seuil que vous disposez alors de nombreuses possibilités de programmation. Veuillez noter que les capteurs de série sont protégés par mode de verrouillage contre toute modification non désirée et qu'en cas de changement souhaité, il faut baisser en conséquence le niveau de verrouillage (cf. 6.8). Sinon tous les paramètres se saisissent ou se modifient facilement par clavier, pour autant que le bon connecteur de capteur soit branché.

# **6.1 Sélection du canal d'entrée**

Pour lire ou programmer les paramètres d'un capteur, il faut sélectionner le canal d'entrée correspondant dans la fonction désirée. Si ceci a lieu dans une fonction de programmation quelconque, c.-à-d. pas en position VALEUR MESURÉE du sélecteur, alors seul le canal de saisie est changé, mais pas le canal de mesure sélectionné, la mesure n'est donc pas interrompue. Le choix d'un canal non encore programmé n'est possible qu'en fonction PLAGE si le verrouillage du 1er canal du capteur correspondant est levé.

Saisie directe de la voie d'entrée (p. ex. canal 12):

Incrémenter successiv. voie d'entrée par la touche:

 $\overline{\blacktriangle}$ 

Décrémenter successiv. voie d'entrée par la touche:

Seuls les canaux disponibles seront pris en compte lors des changements successifs.

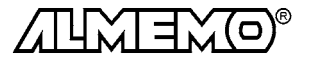

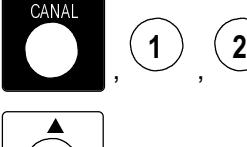

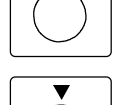

## **6.2 Choix de la plage de mesure**

Si vous voulez programmer vous-même le connecteur ALMEMO® ou que vous devez changer souvent de plage, veuillez veiller à ce que le verrouillage du connecteur soit annulé (cf. 6.8) et que sur certains capteurs, un connecteur spécial est nécessaire (p. ex. thermocouple, shunt, diviseur etc. cf. tableau).

Le choix de la plage de mesure s'effectue en fonction PLAGE. Après sélection du canal d'entrée et appui sur la touche ENTRÉE, le mnémonique de la plage de mesure clignote à l'afficheur. Avec les touches  $\blacktriangle$  et  $\blacktriangledown$ , vous pouvez sélectionner toutes les plages possibles dans l'ordre donné ci-dessous. Lorsque la plage désirée apparaît à l'affichage, la programmation se termine en appuyant à nouveau sur la touche ENTRÉE et les données sont transmises au connecteur. Toutes les valeurs de programmation du canal d'entrée sont alors effacées.

#### **Choix de la plage de mesure:**

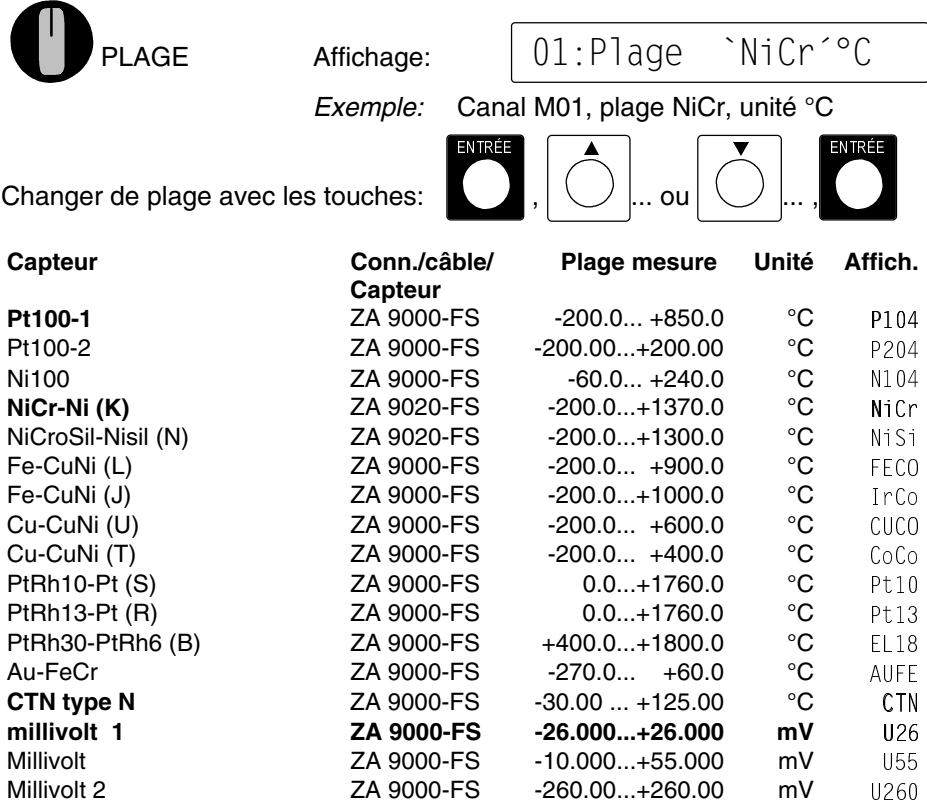

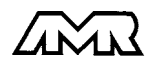

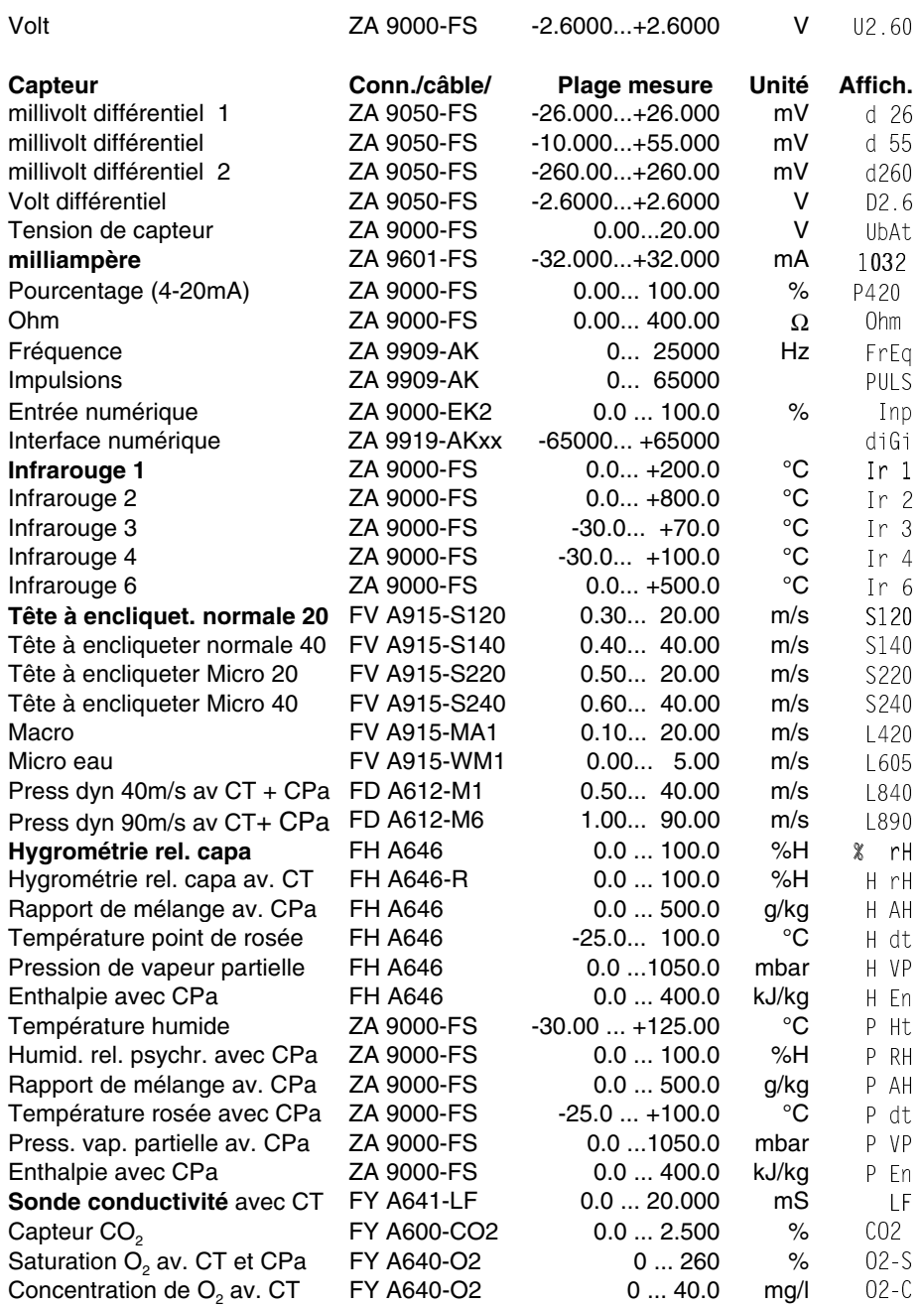

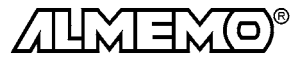

Programmation des capteurs

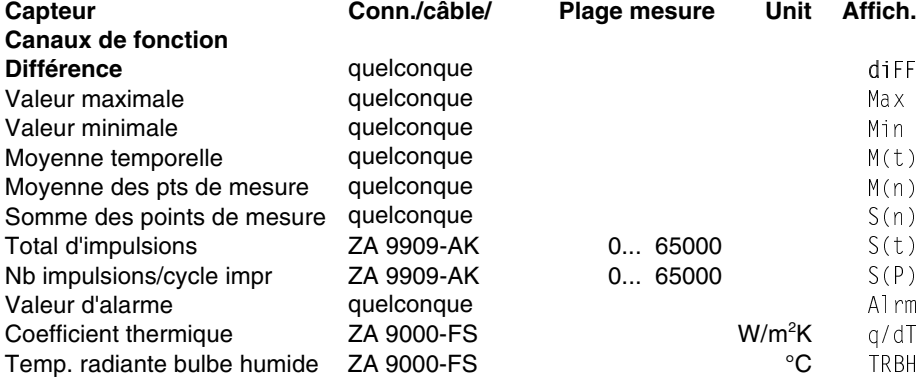

L'**utilisation des canaux de fonction** pour éditer les grandeurs de mesure celles calculées ainsi que les canaux de référence correspondants, vous est décrite dans le guide au chapitre 6.3.4.

#### **Désélection ou désactivation d'un canal de mesure:**

#### **Fonction** PLAGE **touche:**

En conséquence, la mesure n'est plus affichée ni lue ni éditée, mais la programmation est conservée.

#### **Réactivation de la voie de mesure:**

#### **Fonction** PLAGE **touche:**

Si le canal a été programmé puis désactivé auparavant, il est alors réactivé avec tous ses paramètres de programmation.

## **6.3 Changer d'unité**

En sélectionnant la plage de mesure, l'unité se règle en fonction de la plage, p. ex. °C avec la température ou mA ou % pour le courant. En raccordant un transmetteur, il est cependant souhaitable d'adapter l'unité à la grandeur physique. C'est pourquoi il est possible de saisir pour chaque canal de mesure une unité quelconque sur deux chiffres (cf. aussi guide 6.3.5).

On accède au **changement d'unité** dans la fonction PLAGE en appuyant sur les touches ENTRÉE,  $\Leftrightarrow$ . Le premier caractère de l'unité clignote alors dans l'afficheur. Les 2 caractères se saisissent comme au 5.5.

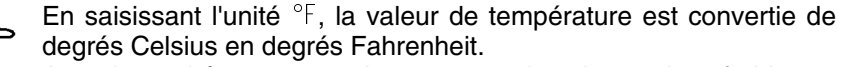

Avec les unités ! C ou ! F, la compensation de soudure froide est désactivée sur les thermocouples.

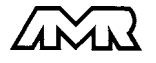

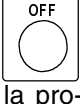

ON

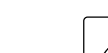

# **6.4 Libellé du point de mesure**

On peut affecter un libellé alphanumérique sur 10 caractères à chaque point de mesure afin de mieux caractériser le type de capteur, le lieu de mesure ou l'objet de l'emploi. Ce nom apparaît à l'afficheur dans la 1ère ligne avant la mesure:

### Libellé du point ´Température

, 0001:Température 123.45°C

Lors des éditions par l'interface, ce libellé de point apparaît dans l'en-tête de programme comme 'COMMENTAIRE' et sur la liste des mesures (cf.gde 6.6.1).

La saisie s'effectue en fonction VALEUR MESURÉE par la touche ENTRÉE selon 5.5.

# **6.5 Valeurs de seuil, hystérésis**

A chaque canal de mesure il est possible d'affecter deux seuils (MAX et MIN). Le dépassement des seuils est traité tout comme le dépassement des limites de plage de mesure et la rupture de ligne, comme défaut (cf. guide 6.3.9) et les témoins rouges correspondants s'allument. Les témoins des VALEUR MA-XI et VALEUR MINI continuent d'indiquer le défaut, même s"il est passé. Lors d'une scrutation en cycle de mesure, les voies de mesure en défaut sont éditées sur l'interface. Vous pouvez en outre utiliser un dépassement pour lancer ou arrêter une scrutation de points de mesure. 7.3.6).

Chaque défaut ne disparaît que lorsque la mesure a repassé de la valeur de l'hystérésis le seuil indiqué. L'hystérésis est réglé à chaque réinitialisation sur 10 digits, mais il est réglable en fonction Hystérésis pour tous les canaux ensemble, entre 00 et 99.

### **Fonction SEUIL MAXI et SEUIL MINI:**

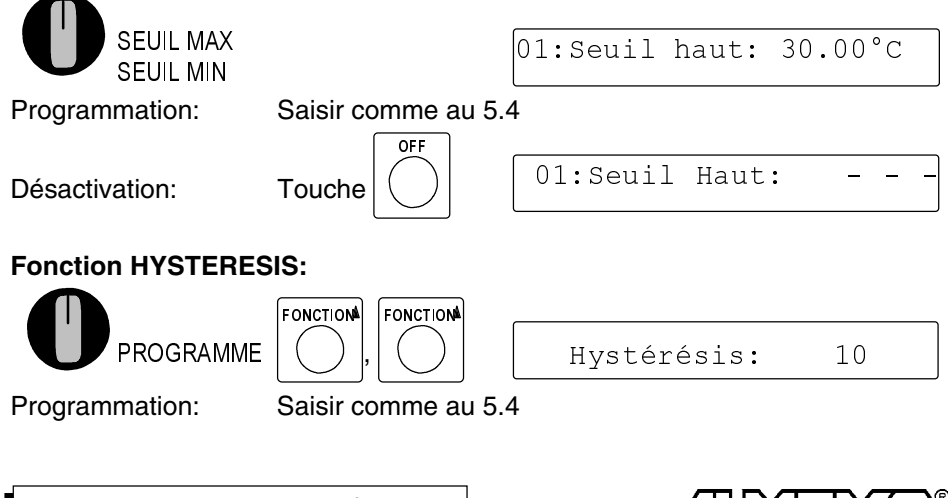

# **6.6 Valeurs de correction**

Avec les valeurs de correction POINT ZÉRO et PENTE, vous pouvez corriger les capteurs en zéro et en pente (cf. guide 6.3.10).

**Mesure corrigée**= (mesure - ZÉRO) x PENTE

### **Fonction CORRECTION DU ZÉRO:**

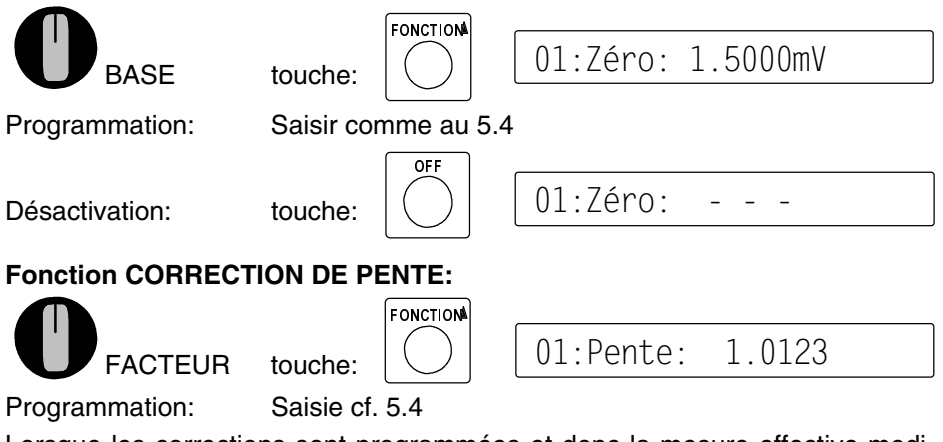

Lorsque les corrections sont programmées et donc la mesure effective modifiée, les témoins correspondants \* BASE et \* FACTEUR s'allument.

## **Compensation du capteur**

Afin de simplifier la correction de capteurs en zéro et éventuellement en pente, il existe en fonction VALEUR MESURÉE une combinaison de touches effectuant la compensation automatiquement (cf. 7.1.3).

En fonction VALEUR MESURÉE, appuyer deux fois sur la touche FONCTIONA, la mesure clignote alors et ´Mise à zéro -> Zéro´ apparaît en 2ème ligne. La mesure corrigée et non à l'échelle est mémorisée en correction de zéro et ainsi mise à zéro avec la touche ANNUL.. La base est cependant conservée.

Fonction: Mise à zéro-> Zéro

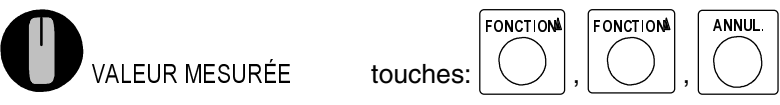

Dans ce contexte, il existe pour certains capteurs des **fonctions spéciales**:

1. Les **sondes de pression dynamique** sont très sensibles et devraient être compensées à l'état hors pression avant toute utilisation (c.-à-d. tuyaux déconnectés ou tube de Pitot hors de la gaine d'air). La valeur de correction doit être appliquée avant la conversion pression-vitesse. C'est pourquoi dans les plages L840 et L890 la compensation est possible même si le

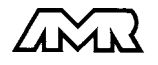

canal est verrouillé, et l'erreur de zéro est inscrite au décalage d'étalonnage interne provisoirement, c.-à-d. jusqu'à la mise hors tension.

2. De la même manière une **compensation de pente** est effectuée sur les capteurs suivants, si la valeur d'étalonnage correspondante est appliquée: Sonde pH: pH4 ou pH10

Conductivité: 2.77mS/cm (FY A641-LF) ou 147uS/cm (FY A641-LF2) Saturation O<sub>2</sub>: 101% (FY A640-O2)

# **6.7 Echelle, réglage du point décimal**

Pour afficher le signal électrique d'un capteur comme valeur mesurée dans la grandeur physique, un décalage du zéro et une multiplication par un facteur est presque toujours nécessaire. Vous disposez pour cela des fonctions BASE, FACTEUR et EXPOSANT. Vous trouverez une description exhaustive de la mise à l'échelle avec un exemple dans le guide, au chapitre 6.3.11.

**Valeur affichée** = (mesure corrigée - BASE) x FACTEUR.

Le FACTEUR est programmable dans la plage -2.0000 à +2.0000. Pour les facteurs au dessus de 2.0 ou en dessous de 0.2, il faut prévoir un réglage de point décimal par saisie de l'EXPOSANT.

### **Fonction BASE:**

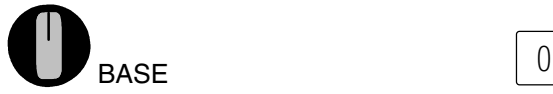

1:Base:-007.00pH

### **Fonction FACTEUR et EXPOSANT:**

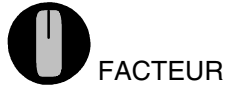

01: Facteur: 1.0350E+1

Programmation: Saisir comme au 5.4

Lorsque les valeurs d'échelle sont programmées et donc la mesure effective modifiée, les témoins correspondants \* BASE et \* FACTEUR s'allument.

### **Réglage du point décimal**

Avec l'exposant, la virgule peut être décalée d'autant vers la gauche (-) ou vers la droite (+), que l'afficheur et l'imprimante peuvent le représenter. Les valeurs mesurées ne peuvent être représentées en exposant.

Pour saisir l'exposant, appuyer en fonction FACTEUR sur les touches EN-TREE,  $\Leftrightarrow$  de sorte que l'exposant clignote. Avec la touche  $\square$  vous pouvez maintenant changer le signe. Saisissez avec les touches chiffre, la valeur x.

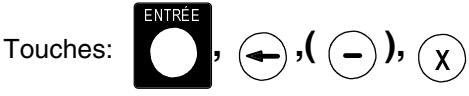

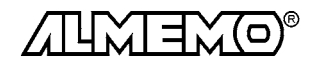

01:Verrouill. 0

005

## **6.8 Verrouillage programmation capteurs (cf. guide 6.3.12)**

Les paramètres de fonctionnement de chaque point de mesure sont protégés jusqu'à un certain niveau de verrouillage réglable, par un mode de verrouillage. Il faut avant toute configuration, diminuer en conséquence le mode de verrouillage. Si dans l'afficheur un point apparaît derrière le mode de verrouillage, les modifications ne sont pas possibles.

#### **Niveau de verrouillage Fonctions verrouillées**

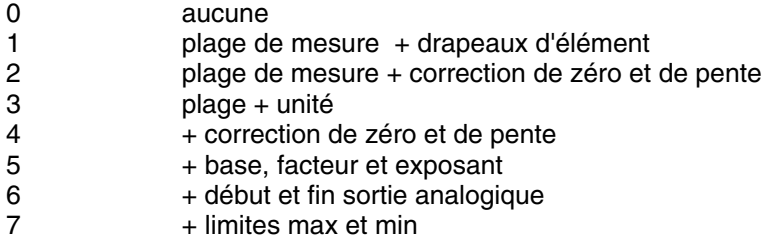

#### **Fonction MODE VERROUILLAGE:**

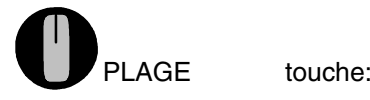

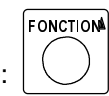

Programmation Saisie cf. 5.4

Apparaîssent également dans l'afficheur devant le mode de verrouillage les drapeaux d'élément et la position du multiplexeur, si ceux-ci sont programmés (cf. guide 6.10.2/3).

Pour qu'au cours d'une mesure tout le reste de la configuration et la commande de scrutation soient protégés contre toute modification non autorisée, il faut verrouiller les touches par l'interrupteur à clé (cf. 5.4).

## **6.9 Copie de points de mesure (seulement sur connecteur MU)**

Sur les modules ES 5590-MU, la programmation des 10 capteurs est placée dans une EPROM du décaconnecteur ZA 5590-MU. Pour ces points de mesure, vous pouvez transférer tous les paramètres programmés d'un point de mesure xx sur un autre point yy de la manière suivante.

- 1. Programmer le point de mesure xx
- 2. Mettre le sélecteur rotatif (5) en position PLAGE.
- 3. Sélectionner le canal d'entrée yy par les touches CANAL,  $\mathbb{y}$ ,  $\mathbb{y}$
- 4. Appuyer sur la touche COPIE.

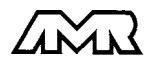

# **7. MESURE**

L'appareil ALMEMO 5590-2 offre les possibilités suivantes d'acquisition de mesures:

- 1. Mesure continue d'un point de mesure au choix cf. guide 6.4 Eventuelmt. édition des mesures sur une sortie analogique, cf. guide 5.1.1
- 2. Scrutation unique des points de mesure cf. guide 6.5.1.1
- 3. Scrutation cyclique des points de mesure cf. guide 6.5.1.2
- 4. Scrutation continue des points de mesure cf guide 6.5.1.3

### **Effacement complet de toutes les valeurs mesurées**

Les anciennes valeurs doivent être effacées avant nouvelle mesure. L'annulation des valeurs maxi, mini et moy. de tous canaux, ainsi que de la mémoire, s'effectue en position MEMOIRE avec les touches ENTRÉE, ENTRÉE, ANNUL..

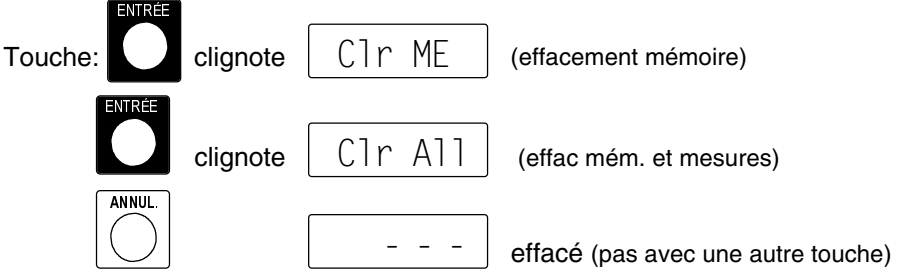

Effacement automatique à chaque DEPART cf. guide 6.10.13.2.

# **7.1 Mesure continue d'un point de mesure**

Tant que ni un cycle ni une séquence continue de scrutation n'est programmée (p. ex. après une réinitialisation, cf. 3.4), seule la mesure d'un point sélectionné, d'abord M0, sera acquise sans interruption à la vitesse de scrutation réglée cf. 7.3.3) (idéal pour sortie analogique).

# **7.1.1 Valeur mesurée, sélection d'un point de mesure**

En position VALEUR MESURÉE, l'afficheur montre la figure suivante. Vous voyez en 1ère ligne la cominaison de l'adresse de l'appareil 00 (cf. 8.2) et du point de mesure 12. Le mnémonique de la plage de mesure apparaît en suite (cf. 6.2), s'il n'a pas été saisi d'autre libellé de point (cf. 6.4). Enfin la mesure apparaît avec l'unité. La 2ème ligne présente la version de l'appareil ou le libellé programmé en conséquence pour l'appareil (cf. 5.5).

# **Fonction VALEUR MESURÉE:**

VALEUR MESURÉE -

2:Température 123.45°C Système 5590-2 ch. froide

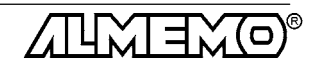

31 ALMEMO® 5590-2

Affichage du libellé de point de mes. et du libellé appareil:

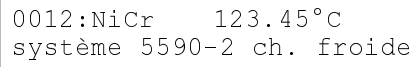

En cas de rupture de fil, c'est le mnémonique de plage qui clignote au lieu de la valeur mesurée, et le témoin rouge \* VALEUR MESURÉE s'allume.

Si la mesure effective est modifiée par des valeurs d'échelle ou de correction, alors les témoins correspondants # BASE und # FACTEUR s'allument, le témoin # PLAGE, UNITÉ indique un changement d'unité (cf. 5.2).

#### **Sélection d'un point de mesure**

Vous pouvez sélectionner en direct ou successivement tout point de mesure par les touches ▲ ou ▼ et la mesure réelle s'affiche. Avec le canal de mesure vous sélectionnez en même temps le canal de saisie en conséquence (cf.aussi 6.1).

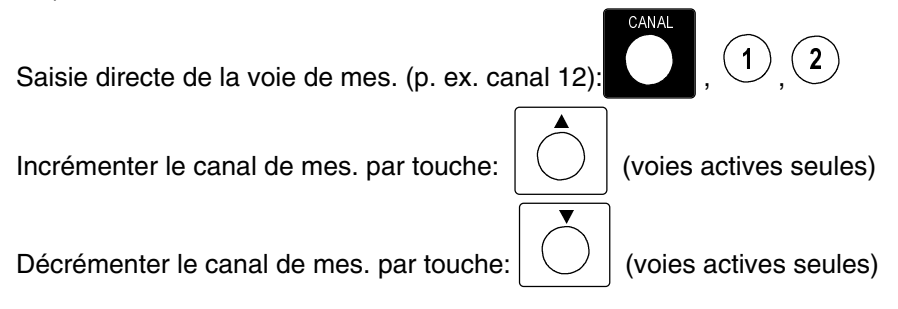

### **7.1.2 Mémorisation des extrêma**

Sur les valeurs mesurées pour chaque point de mesure, la plus haute et la plus basse valeur sont systématiquement déterminées puis mémorisées. Pour afficher les extrêma, sélectionner la fonction VALEUR MAXI ou VALEUR MINI avec le sélecteur et régler le canal correspondant.

### **Fonction VALEUR MAXI ou VALEUR MINI:**

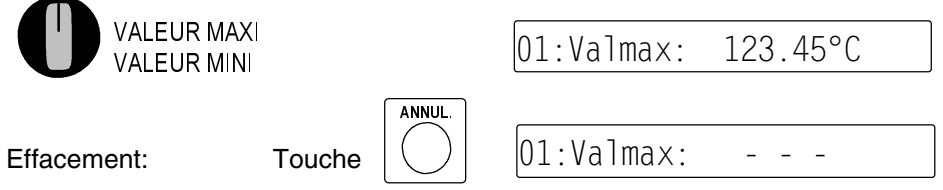

En outre, les extrêma sont effacés lors d'un effacement complet (cf. 7) ou d'un changement de plage de mesure (cf. 6.2). Si le canal effacé est le canal de mesure sélectionné, alors la mesure apparaît aussitôt après l'effacement.

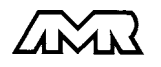

ALMEMO® 5590-2 32

### **7.1.3 Mise à zéro de la mesure, ajustage du zéro Mise à zéro de la valeur mesurée**

Il existe une fonction utile qui permet à certains endroits ou à certaines périodes de mettre à zéro la mesure afin de n'observer que l'écart par rapport à cette valeur de référence. Avec la touche FONCTIONA en position VALEUR MESURÉE du sélecteur, Mise à zéro -> base' s'affiche et avec la touche AN-NUL, la mesure affichée est mémorisée comme base et ainsi mise à zéro.

Fonction: Mise à zéro -> base

Fonction:

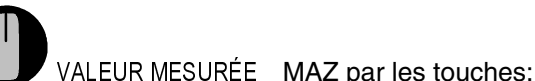

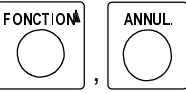

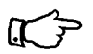

Notez que cette fonction n'est disponible que si le mode de verrouillage est réglé inférieur à 5 (cf. 6.8).

Tant que non pas la mesure effective mais l'écart par rapport à la base est affiché, le témoin BASE est allumé.

Pour obtenir à nouveau la mesure effective, il faut effacer la valeur de la base (cf. 6.7). Sélectionnez pour cela la fonction BASE par le sélecteur rotatif et effacez la base à l'aide de la touche ANNUL.

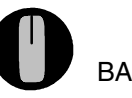

Fonction: BASE Effacer la base:

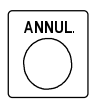

### **Ajustage du zéro**

De nombreux capteurs doivent être ajustés une fois ou à intervalles réguliers afin de compenser les instabilités. Il existe à cet effet, outre la ´Mise à zéro de la mesure´ citée plus haut, une **compensation de zéro** propre, car beaucoup de capteurs nécessitent une échelle supplémentaire (p. ex. sondes pH). Dans cette fonction, l'erreur de zéro n'est pas mémorisée comme base mais comme correction de zéro (cas spéciaux et réglage de pente, cf. 6.6). Le mode de verrouillage doit dans ce cas être réglé inférieur à 4 (cf. 6.8). L'ajustage du zéro s'effectue à l'aide des touches suivantes:

Fonction: Mise à zéro-> Zéro

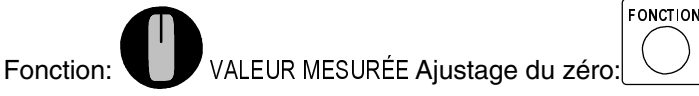

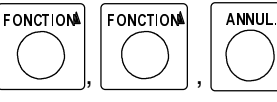

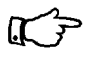

Si vous avez programmé une valeur en base, la mesure indique après ajustage non pas zéro, mais la valeur négative de la base.

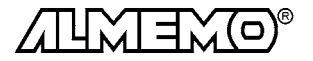

# **7.1.4 Compensation de pression atmosphérique**

Certaines grandeurs de mesure dépendent de la pression atmosphérique (cf. Liste des plages de mesure en 6.2 ´avec CPa´), de sorte qu'en cas d'écart important par rapport à la pression normale de 1013mbar, des erreurs de mesure correspondantes apparaissent:

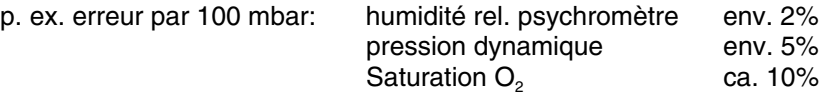

C'est pourquoi il faut en particulier tenir compte de la pression atmosphérique en fonction de l'altitude (env. -11mb/100m alt.). Elle est soit programmable, soit mesurable à l'aide d'un capteur (cf. guide 6.7.2).

#### **Fonction PRESSION ATMOSPHÉRIQUE:**

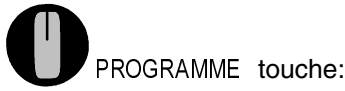

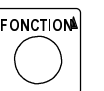

Press atm: 1  $013mb$ 

A chaque réinitialisation, la pression atmosphérique est réglée sur 1013 mb. Elle peut se régler en saisie habituelle des données (cf. 5.4) à la valeur réelle.

# **7.2 Scrutation des points de mesure (cf. guide 6.5)**

Les séquences de scrutation servent à acquérir, afficher et généralement à documenter non seulement le point de mesure sélectionné mais aussi les autres. Lors d'une séquence de scrutation, les entrées de mesure des points actifs sont commutées sur le circuit de mesure par relais photovoltaïque à la vitesse de scrutation, la mesure est acquise, surveillée si elle dépasse un seuil puis éditée successivement sur l'afficheur pendant env. 1.5 s. En outre, les valeurs mini et maxi sont actualisées.

## **7.2.1 Scrutation unique des points de mesure**

Les séquences uniques de scrutation, pour l'acquisition de la mesure du moment de tous les pts de mesure actifs, se déclenchent par la touche MANUEL.

### **Scrutation unique des points de mesure:** touche:  $\left|\left(\frac{1}{2}\right)\right|$  **TOUS**

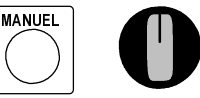

Lors de l'affichage de la mesure, le témoin  $*$  CYCLE DE MESURE s'allume puis s'éteint ensuite. Si l'heure était à zéro, elle est lancée. Si un périphérque (p. ex. imprimante) est raccordé et que le canal de sortie est activé (cf. 7.2.2), les mesures sont éditées une unique fois sur l'interface et de plus, le témoin CLE D'IMPRESSION s'allume. Si les mesures doivent être également mémorisées, il faut alors activer la mémoire. 7.4.1). Si c'est le cas, le témoin \* ME-MOIRE s'allume également lors de la scrutation.

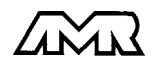

| ALMEMO<sup>®</sup> 5590-2 34

A chaque nouvel appui sur la touche, les mesures seront traitées de la même manière avec l'heure de mesure correspondante. Si l'heure temps réel doit apparaître, il faut alors la saisir au préalable (cf. 7.3.4).

# **7.2.2 Canal de sortie et format d'édition**

Le canal de sortie permet de définir là où les valeurs mesurées doivent aller. Pour mémoriser toutes les scrutations de points, vous pouvez également activer la mémoire en cycle de mesure (cf.

#### **Canal de sortie et format de sortie:**

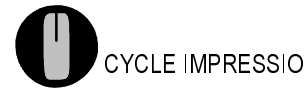

N | Un Cycle impr. 00:00:00

Le **canal de sortie** s'affiche en fonction CYCLE D'IMPRESSION en première position sous 'CANAL' et l'on peut le choisir à l'aide des touches  $\blacktriangle$  et  $\nabla$ .

**CS Canal de sortie**

- pas de sortie
- $\overline{\mathbf{H}}$ Interface toutes les données
- P Imprimante intégrée (option) toutes les données

S Mémoire (de la mémoire vers l'enregi- seult scrutations de pts streur)

L'**activation de la mémoire en cycle de mesure** s'effectue par la touche ON en fonction CYCLE DE MESURE (cf. 7.3.2).

### **Format de sortie (cf. guide 6.6.1)**

Le format de sortie définit l'impression type lors des scrutations et de l'édition de la mémoire. Outre le format en liste standard, avec toutes les mesures les unes en dessous des autres, le format **colonnes** les unes à côté des autres permet d'imprimer en aperçu global et avec gain de place. L'imprimante passe dans ce cas automatiquement en mode condensé. Les impressions des défauts en cycle de mesure ne peuvent s'effectuer dans ce format. Le **format tableau** ou feuille de calcul sert au traitement ultérieur à l'aide d'un tableur (cf. guide 6.1).

Le **format de sortie** se trouve après le canal de sortie et se règle avec la touche CANAL.

### **Formats de sortie**

Mesures au fil de l'eau, en liste

- n Mesures l'une à côté de l'autre en colonnes
- Mesures au format tableau
- a Lecture mém. des seules valeurs en défaut, en liste

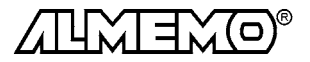

35 ALMEMO® 5590-2

# **7.3 Scrutation cyclique des points de mesure**

Pour les scrutations cycliques de points, il faut programmer le cycle de mesure ou le cycle d'impression (cf. 7.3.1/2). La mesure se lance avec la touche MAR-CHE et le témoin \* CYCLE DE MESURE s'allume en continu. Si un périphérique est raccordé, les valeurs mesurées sont éditées par cycle et le témoin  $*$  CY-CLE D'IMPRESSION s'allume. Si la mémoire est activée (cf. 7.4.1), les mesures sont également mémorisées et le témoin  $\ast$  MEMOIRE s'allume en plus.

**Démarrer la scrutation cyclique des points :** touche:

**L'arrêt de la scrutation automatique de points** s'obtient en appuyant sur la touche ARRÊT. Les témoins ☀ CYCLE DE MESURE, ☀ CYCLE D'IMPRESSION et ☀ MEMOIRE s'éteignent.

**Arrêter la scrutation cyclique des points :** touche:

# **7.3.1 Cycle d'impression**

Pour les séquences cycliques de scrutation et d'édition des points de mesure, il est possible de régler en fonction CYCLE D'IMPRESSION le cycle d'impression, le canal de sortie et le format de sortie (cf. 7.2.2).

### **Fonction CYCLE D'IMPRESSION:**

CYCLE IMPRESSION

Exemple: canal de sortie ´U´(RS232), format ligne, cycle d'impression 30 min Le cycle d'impress. se programme sur 6 chiffres au format hh:mm:ss (cf. 5.4). Effacer cycle d'impression et quitter la scrutation des pts par la touche ANNUL.

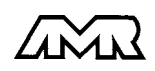

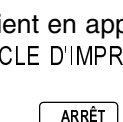

**MARCHE** 

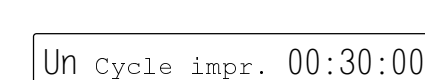

# **7.3.2 Cycle de mesure et activation de la mémoire**

Le cycle de mesure sert à mémoriser les mesures, calculer les moyennes et éditer les défauts (cf. aussi guide 6.5.3).

### **Fonction CYCLE DE MESURE:**

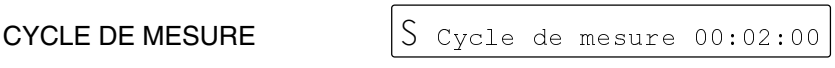

Exemple: mémorisation activée  $\zeta$ , cycle de mesure 2 min

Le cycle de mes. se saisit sur 6 chiffres, format hh:mm: ss, conforme au 5.4.

Effacer cycle d'impression et quitter la scrutation des pts par la touche ANNUL. L'**activation de la mémoire** pour toutes les scrutations manuelles et cycliques s'effectue par la touche ON (cf. 7.4.1).

**ON** 

### **Activer la mémoire avec la touche: Désactiver avec touche:**

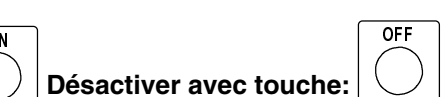

### **7.3.3 Vitesse de mesure, scrutation continue des pts de mes.**

Au besoin, vitesse de mesure peut être augmentée de 2,5 à 10mes/s (cf. guide 6.5, 6.5.4). A cet effet, en position CYCLE MESURE du sélecteur, sélectionner avec la touche FONCTION<sup>1</sup> la seconde fonction VITESSE MESURE et la saisir avec les touches <code>ENTRÉE</code>,  $\blacktriangle\blacktriangledown$ , <code>ENTRÉE</code> .

On peut à cet occasion, régler la **scrutation continue des points de mesure** avec le repère  $\hat{C}$ , ainsi non seulement le point de mesure sélectionné sera acquis mais aussi toutes les voies de mesure actives seront scrutées à la suite en continu (cf. guide 6.5.1.3).

### **Fonction VITESSE DE MESURE:**

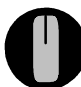

CYCLE DE MESURE touche:

**FONCTION** 

 $\overline{\mathsf{E}}$ N

Vit.mesure:

TRÉE  $\begin{array}{|c|c|c|c|c|}\hline \text{RHE} & \text{A} & \text{A} & \text{A} & \text{B} \ \hline \end{array}$ 

 $10/s$  CS

Exemple: vitesse de mesure 10 /s, en continu, avec mémoris.

Changer vitesse de mesure: touches:

La mémorisation continue à la vitesse de mesure  $S<sub>s</sub>$ 'obtient avec les touches ON et OFF tandis que l'édition des valeurs mesurées <sup>'U'</sup> ne s'active que par l'interface.

#### **Activer mémoire avec touche: Désactiver avec touche:**

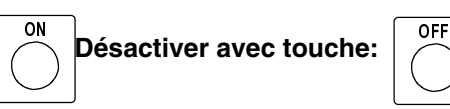

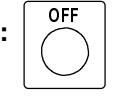

TRÉE

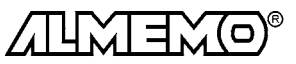

### **7.3.4 Date et heure**

Pour que l'heure de la mesure puisse être rapportée, une horloge temps réel avec date est intégrée à l'ALMEMO 5590-2. Elle est équipée de son propre accu., de sorte que heure et date soient conservées à la mise hors tension.

### **Fonction HEURE:**

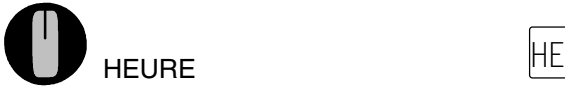

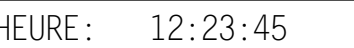

L'heure se programme au format  $hh:mm:ss$  (cf. 5.4).

Arrêt et mise à zéro de l'horloge par la touche ANNUL..

Lancement de l'horloge en position quelconque du sélecteur, par touche MAR-CHE/ARRÊT.

#### **Fonction DATE:**

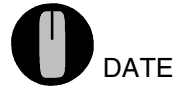

 $\mathsf{DATE}$  p. ex. 1er Mai 1999  $\Box$  DATE:

 $01.05.99$ 

Saisir la date au format jj.mm.aa (cf. 5.4). Le nombre des années peut également être édité sur 4 chiffres par l'interface (cf. guide 6.10.13). Effacement de la date avec la touche ANNUL.

## **7.3.5 Date et heure de début, date et heure de fin**

On peut lancer et arrêter automatiquement à certains instants précis une série de mesure. Les date et heure de début ainsi que les date et heure de fin sont à cet effet programmables. Si aucune date n'est définie, la mesure sera effectuée chaque jour à la période réglée. L'heure doit déjà être programmée.

### **Fonction HEURE DE DÉBUT:**

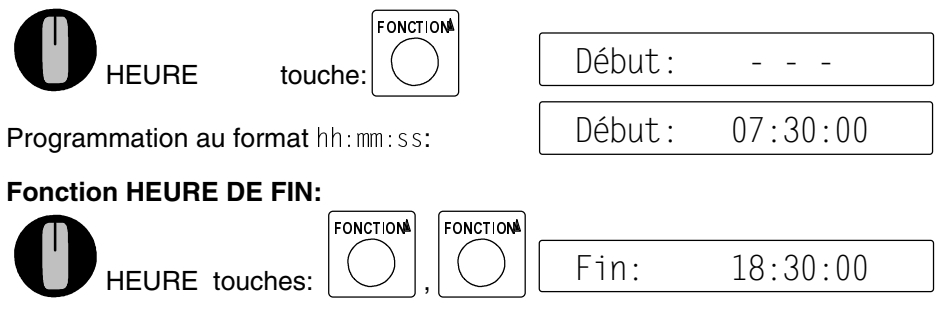

Les **date de début et date de fin** se programment de la même manière au format jj:mm: aa en position DATE du sélecteur.

Les valeurs s'activent ou se désactivent avec les touches ON et OFF.

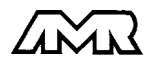

# **7.3.6 Démarrer et arrêter sur des seuils**

Un autre possibilité de démarrer et d'arrêter automatiquement un enregistrement de mesures consiste à déclencher sur franchissement de seuils (cf. guide 6.6.3). L'**affectation de la commande de départ ou d'arrêt** sur un seuil s'effectue en position SEUIL MAXI ou MINI du sélecteur. Vous appelez avec la FONCTIONA la seconde fonction Action max ou Action min.

## **Fonction ACTION MAXI et ACTION MINI:**

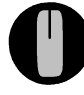

SEUIL MAX $\mid$  Action effacée:  $\mid$   $\mid$   $\mid$ 

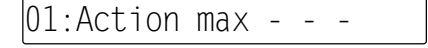

:Action max Début

L'**activation des actions Départ ou Arrêt** s'effectue en appuyant sur la touche ENTRÉE et en la sélectionnant par les touches  $\blacktriangle$  et  $\blacktriangledown$ .

Les symboles ´Marche´ ou ´Arrêt´ clignotent alors.

Concluez la programmation avec la touche ENTRÉE.

Action Départ sur SE MAX du canal 1:

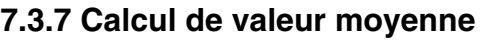

On utilise la **moyenne** d'une mesure dans toute une série d'applications:

p. ex. La stabilisation d'une mesure oscillant fortement (vent, pression etc.) Moyennes horaires ou journalières de valeurs climatiques (temp., vent, etc.)

dito pour les consommations (courant, eau, gaz etc.)

On peut programmer sur chaque point de mesure un calcul de moyenne sur les mesures des scrutations de points (cf. guide 6.7.4).

L'**affichage et la programmation de la moyenne** s'effectue en position VA-LEUR MOYENNE du sélecteur rotatif.

### **Fonction VALEUR MOYENNE:**

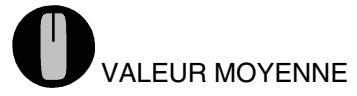

:Moyenne 173.5°C

Les moyennes doivent être effacées avant chaque mesure ainsi qu'en mode configuration. Après sélection d'un canal d'entrée, la **suppression d'une va**leur moyenne s'effectue à l'aide des touches ANNUL. ou par un effacement complet (cf. 7.).

**Le type de calcul de moyenne** se définit par le mode moyenne:

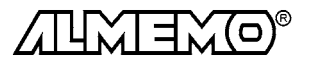

39 ALMEMO® 5590-2

#### **Fonction MODE MOYENNE:**

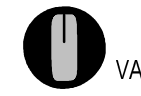

VALEUR MOYENNE touche: **FONCTION** 

01: Mode moyenne CONT

 $CY C$   $\vdash$ 

A l'aide des touches ENTRÉE,  $\blacktriangle \blacktriangledown$ , ENTRÉE, on peut régler les modes suivants:

**Fonction Affichage** 

Pas de calcul de valeur moyenne: Calcul continu de moyenne: C o n t

Calcul cyclique de moyenne:

Pour **moyenner des mesures individuelles** il faut sélectionner le mode moyenne 'Cont', effacer les cycles de mesure et d'impression et appuyer à chaque fois sur la touche MANUEL. En fonction VALEUR MOYENNE la moyenne s'affiche et vous pouvez l'éditer à tout moment avec la touche SORTIE (cf. 8.3).

Il faut pour le **calcul de moyenne sur le temps**, en plus du mode moyenne programmer aussi le cycle de mesure et éventuellement d'impression.

Pour lancer le calcul de moyenne enfoncer la touche MARCHE, pour arrêter la touche ARRÊT. Tant qu'une moyenne est calculée sur un canal, le témoin \* VA-LEUR MOYENNE est allumé.

On obtient le nombre N des valeurs moyennées dans la fonction Nombre en appuyant deux foix sur la touche FONCTIONA.

#### **Fonction NOMBRE:**

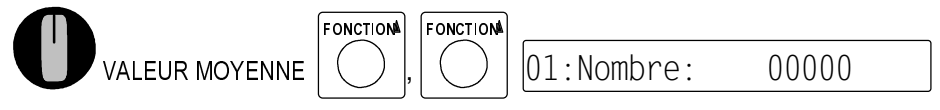

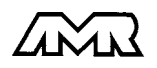

# **7.4 Mémoire des valeurs de mesure**

Les notions de base de la mémorisation de données dans les appareils ALME-MO® sont décrites au chapitre 6.9. La mémoire peut être réorganisée de linéaire en mémoire circulaire (cf. guide 6.10.13.2).

### **7.4.1 Enregistrement des données de mesure Activation de la mémorisation en cycle d'impression**

Si le canal de sortie est réglé en position CYCLE D'IMPRESSION avec la touche  $\triangle$  sur  $\degree$  (cf. 7.2.2), toutes les mesures normalement éditées sur l'interface seront placées en mémoire, à savoir les scrutations de points en cycle impression ou manuelles, mais en cycle de mesure les seules éditions de défauts (p.ex. franchissements de seuil), si activées (cf. guide 6.10.13.2).

### **Activation de la mémorisation en cycle de mesure**

Si la mémoire est activée en position CYCLE MESURE (cf. 7.3.2), alors toute séquence de scrutation (sauf en continu) sera mémorisée. Il s'agit aussi bien des scrutations en cycle de mesure, d'impression ou en manuel (même si le cycle de mesure est nul). Les éditions sur l'interface en sont indépendantes.

### **Activation de la mémorisation en continu à la vitesse de mesure**

On obtient la plus grande vitesse d'enregistrement en **mémorisant en scrutation continue des points de mesure** (s. 7.3.2 et guide 6.5.1.3).

Pour lancer la mémorisation cyclique, appuyer sur la touche MARCHE. Lorsque les mesures sont mémorisées, le témoin  $*$  MEMOIRE s'allume en continu si scrutation automatique et lors de la scrutation si mode manuel.

Arrêt de la mémorisation avec la touche ARRÊT, les témoins \* MEMOIRE, \* CYCLE DE MESURE et \* CYCLE D'IMPRESSION s'éteignent à nouveau.

# **7.4.2 Edition des données de mesure**

### Affichage de la mémoire des mesures: WEMOIRE

L'écran affiche touiours la dernière mesure mémorisée du canal d'entrée. Changer le canal affiché avec la touche  $\blacktriangle$ .

Sur **rupture de ligne**, le mnémo de la plage de mes.:  $\;\;\big|\;01$ 

Sur **mémoire effacée**, l'écran indique:  $\hspace{1cm}$  01

Si la **mémoire est pleine**, l'écran indique: En mémoire linéaire, plus aucune mesure n'est mémorisée, en mémoire circulaire les anciennes valeurs sont écrasées.

La mémoire libre s'affiche en fonction 'Mem. libre' en ko en appuvant sur la touche  $\mathsf{FONCTION} \blacktriangle$ :

01:Mémoire: 256.7°C

 $01:$ Mémoire: NiCr

01:Mémoire:  $\mathbb{R}^2$  is the set of  $\mathbb{R}^2$ 

01:Mémoire **FULL** 

01:Me.libre:00345.6ko

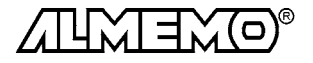

Mémoire des mesures

Le contenu de la mémoire des mesures peut être édité par point de mesure à l'écran et sur la sortie analogique ou par cycle sur l'interface série. Ce qui est ici déterminant, c'est le canal de sortie.

### **Edition à l'afficheur et sur la sortie analogique**

CYCLE IMPRESS Sélection du canal de sortie: Afficheur:  $\frac{1}{2}$ 

Sortie analogique: ´S´

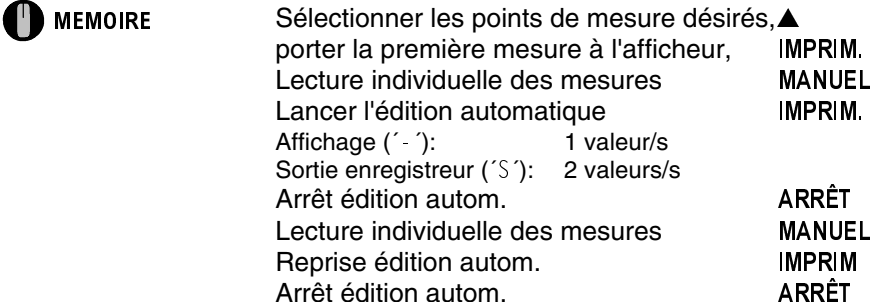

Lors de l'édition mémoire, tout comme pour l'enregistrement le témoin vert \* MEMOIRE s'allume. Sur un enregistreur, une dent de scie de ± 20 chiffres (digits) apparaît à la fin. L'édition peut se répéter avec chaque autre point de mesure.

### **Edition sur interface série**

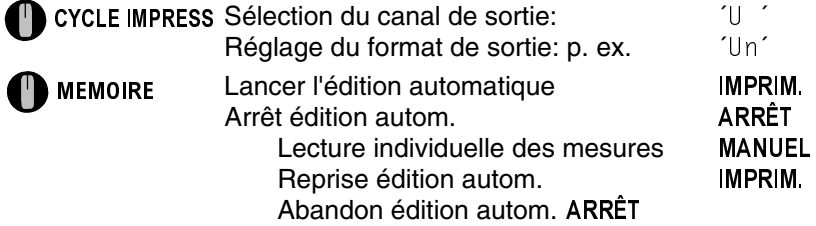

Lors de l'édition mémoire 'Output' s'affiche et le témoin vert \* MEMOIRE s'allume. Le contenu de la mémoire est édité avec la même impression type qu'en mode impression, au besoin éventuellement plusieurs fois dans différents formats de sortie (cf aussi guide 6.6.1).

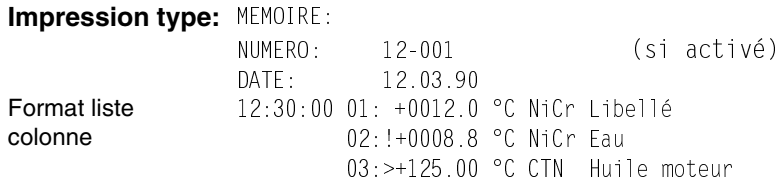

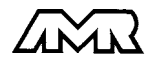

| ALMEMO<sup>®</sup> 5590-2 42

### **Effacer mémoire**

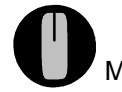

MÉMOIRE Effacer avec les touches:

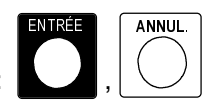

Ou effacement total de toutes les valeurs mesurées avec ENTRÉE, ENTRÉE, AN-NUL (cf. 7.).

# **7.5 Numérotation des mesures**

Pour identifier les mesures ou les séries de mesure, il est possible de saisir un numéro qui sera imprimé ou mémorisé à la prochaine scrutation de point. Vous pouvez ainsi affecter également lors de la lecture, des mesures individuelles mémorisées à certains lieux ou points de mesure (cf. guide 6.8).

### **Fonction NUMÉRO:**

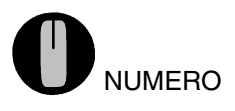

NUMERO NUMERO:  $012 - 01$  A

Exemple: Local n°: 12, pt de mes 1, actif

Programmation du numéro sur 6 chiffres (cf. 5.4). Outre les chiffres 0 à 9, on peut également utiliser le caractère -. L'édition du numéro est activée après la saisie et un  $\hat{i}$  A $\hat{j}$  apparaît dans le champ Unité.

**Incrémenter** le numéro de 1 et activation par la touche:

Activer et désactiver le numéro par les touches:

**Mise à zéro** et désactivation du numéro par les touches:

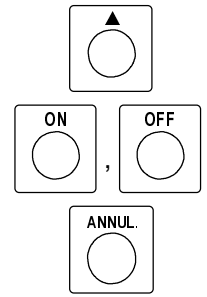

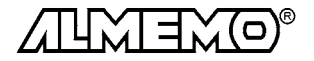

# **8. SORTIE NUMERIQUE DES DONNÉES**

On peut éditer toutes les valeurs mesurées ainsi que toute la programmation des capteurs et de l'appareil par l'imprimante intégrée (option D) ou par l'interface série sur une imprimante externe ou un ordinateur. Le paragraphe 5.2 du guide décrit les modules d'interface ainsi que le raccordement aux appareils. Vous trouverez d'autres modules de mise en réseau des appareils au ch. 5.3. Vous trouverez toute la programmation de l'appareil et des capteurs ainsi que l'édition des données par l'interface également dans le guide au chapitre 6.

# **8.1 Vitesse de transfert, format de données**

La vitesse de transfert est réglée d'usine à 9600 baud sur tous les modules d'interface. Afin de ne pas générer de problèmes inutiles lors de la mise en réseau de plusieurs appareils, il ne faut pas la changer mais plutôt régler en conséquence l'ordinateur ou l'imprimante. Si cela n'est pas possible, vous pouvez saisir en position PROGRAMME du sélecteur les valeurs 150, 300, 600, 1200, 2400, 4800, 9600 bd ou 57.60 kbd par le clavier.

La saisie commence par la touche ENTRÉE. L'affichage clignote alors et peut être modifié à l'aide des touches  $\blacktriangle$  et  $\nabla$ . Lorsque la vitesse de transmission est sélectionnée, terminez la programmation en appuyant une nouvelle fois sur ENTRÉE. Le réglage de la vitesse est placé en EEPROM du module d'interface et sert ainsi lors de tout emploi avec les autres appareils ALMEMO.

### **Fonction VITESSE DE TRANSFERT:**

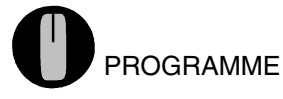

t. en bauds: 9600 bd

**Format de données:** non modifiable 8 bits données, pas de parité, 1 bit arrêt

# **8.2 Adresse d'appareil et mise en réseau**

Tous les appareils ALMEMO® se connectent très facilement en réseau, afin de procéder à l'acquisition centralisée des mesures provenant de plusieurs appareils parfois très distants (cf. guide 5.3). Pour communiquer avec des appareils en réseau, il est impératif que chaque appareil possède sa propre adresse, puisqu'à chaque commande ne doit répondre qu'un seul appareil. C'est pourquoi avant toute exploitation en réseau, tous les appareils de mesure doivent être réglés sur des numéros d'appareil différents. Ceci s'obtient en position CYCLE D'IMPRESSIONdu sélecteur. Avec la touche FONCTIONA vous sélectionnez la fonctionAdresse et le numéro d'appareil actuellement réglé apparaît tout d'abord, par défaut 00 en réglage d'usine. Vous pouvez maintenant le modifier en saisie normale des données (cf. 5.4).

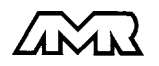

| ALMEMO<sup>®</sup> 5590-2 44

#### **Fonction ADRESSE:**

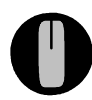

CYCLE IMPRESS touche: FONCTION

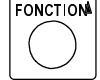

```
0112: NiCr 1
               23.45^{\circ}C
    Adresse: 01
```
En cas d'exploitation en réseau, ne saisir que des numéros successifs entre 1 et 99 afin que l'appareil 00 ne soit pas improprement adressé en cas de panne de courant. On peut également voir l'adresse réglée dans toutes les autres fonctions à la 1ère ligne devant le point de mesure.

# **8.3 Imprimante intégrée (option D)**

Le système de mesure peut être équipé d'une imprimante intégré, laquelle permet toutes les fonctions du mode d'impression. Cette imprimante est équipée d'une tête d'impression thermique matricielle à 40 colonnes et d'une interface CMOS, dont la consommation en veille est si faible qu'elle peut fonctionner sur l'accumulateur intégré (option A). Si les impressions sont très fréquentes, l'accu se déchargera sensiblement rapidement.

Les commandes d'impression et de programmation peuvent être données aussi bien par clavier que par le port série.

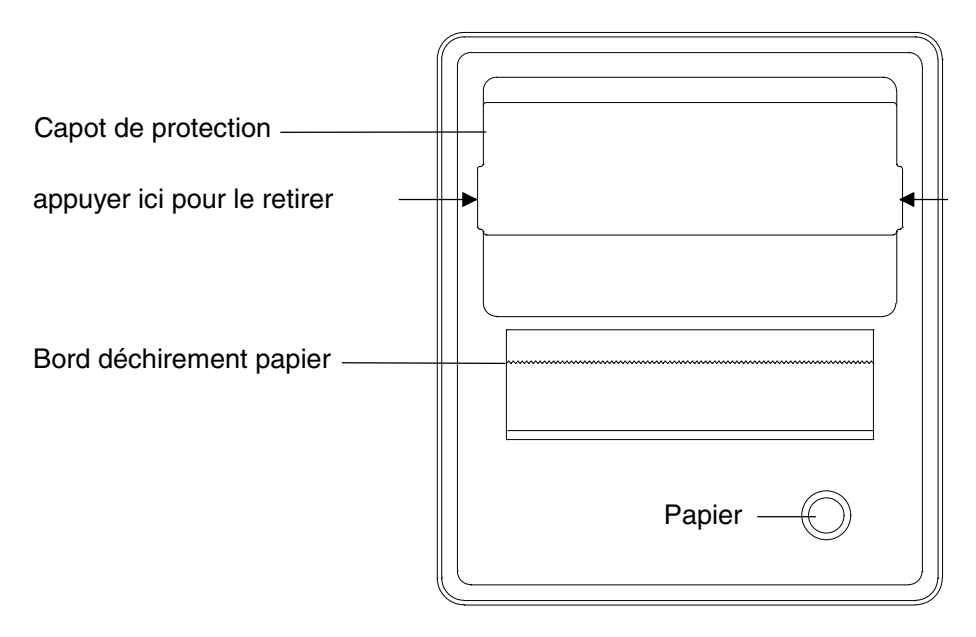

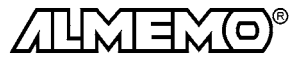

#### **Mise en place du papier thermique**

N'utilisez que le papier thermique prévu pour cette imprimante afin d'assurer une bonne qualité d'impression et une grande sécurité de fonctionnement.

Pour retirer le capot de protection, appuyer sur les deux côtés sur les surfaces rainurées et tirez vers le haut. Avant de le mettre en place, le papier thermique doit être coupé droit. Introduisez-le ensuite dans la fente en face avant du bac à papier et appuyez simultanément sur la touche d'avance papier jusqu'à ce que le papier sorte côté tête d'impression.

Afin de protéger le rouleau de papier contre toute chute ou salissure, le capot se remet en place en appuyant sur les côtés et en le clipsant dessus.

Lorsque le rouleau de papier est presque épuisé, une bande rouge apparaît sur le papier signifiant que celui-ci doit être retiré et remplacé par un nouveau rouleau.

### **8.4 Listes de mesures**

Comme on l'a déjà vu au ch. 7, les mesures sont éditées pour toutes les scrutations de points (cf. 7.2 et 7.3) et éditions mémoire (cf. 7.4.2) avec l'heure, en liste de valeurs sur l'interface ou l'imprimante intégrée (option), si le canal de sortie est réglé sur  $U'$  ou sur  $\Gamma'$  (cf. 7.2.2). Les listes de mesures peuvent être éditées sous trois formes différentes, les valeurs avec plage et commentaire les unes en dessous des autres, en colonne l'une à côté de l'autre ou au format tableur (cf. 7.2.2 et guide 6.6.1).

### **8.5 Edition manuelle des données**

Outre les listes de mesure, on peut éditer aussi toutes les autres valeurs de mesure et de programmation. Pour éditer les données sur l'interface ou l'imprimante intégrée, le canal de sortie doit être réglé en fonction CYCLE D'IM-PRESSION avec la touche A sur 'U' ou 'P' (cf. 7.2.2). Le format de sortie importe peu en édition manuelle des données. Toutes les valeurs de fonction .<br>sélectionnées par le sélecteur rotatif et éventuellement avec la touche FONCTI-ON▲ peuvent maintenant être imprimées avec la touche IMPRIM dans l'impression type suivante:

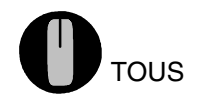

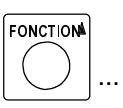

TOUS  $\|\n\setminus\big|$  ... Edition manuelle des données:

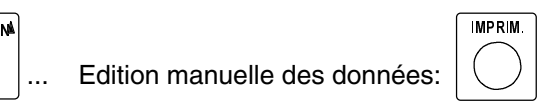

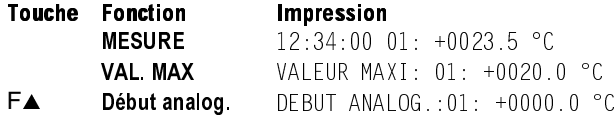

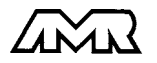

| ALMEMO<sup>®</sup> 5590-2 46

 $0.0 °C$ 

# Sortie numérique des données

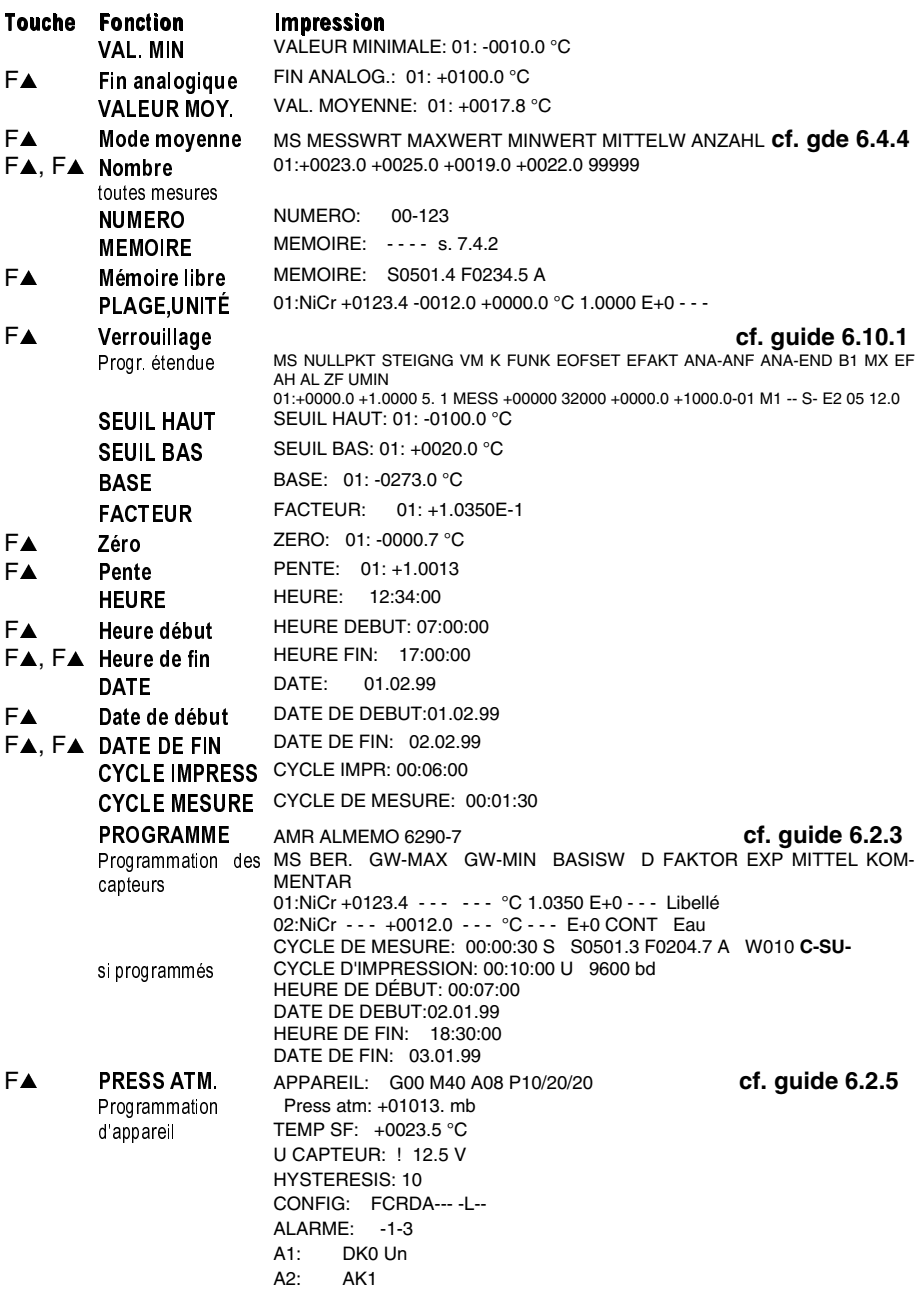

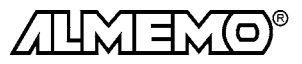

47 ALMEMO® 5590-2

# **9. SORTIE ANALOGIQUE**

Pour l'enregistrement analogique du point de mesure sélectionné, vous pouvez brancher sur les prises A1 ou A2 soit un câble de sortie analogique ZA 1601-RK (cf. guide 5.1.1) sans séparation galvanique, soit un adaptateur analogique à déclenchement à relais ZA 8000-RTA (cf. guide 5.1.3) avec sortie à séparation galvanique.

# **Mise à l'échelle**

Il est possible de grossir une plage partielle quelconque de mesure sur le signal de sortie normalisé des trois variantes possibles 0-2V, 0-10V, 0/4-20mA, s'il comporte au moins 100 chiffres (digits) (p. ex. 0-20mA pour +200.0 à +1000°C) Pour y parvenir, saisissez dans les fonctions Analog. début et Analog. fin le **début de sortie analogique** et la fin de sortie analogique de la plage de mesure désirée (cf. guide 6.10.7). Si la valeur de départ est nulle, alors elle reste simplement effacée.

### **Fonction DÉBUT SORTIE ANALOGIQUE**:

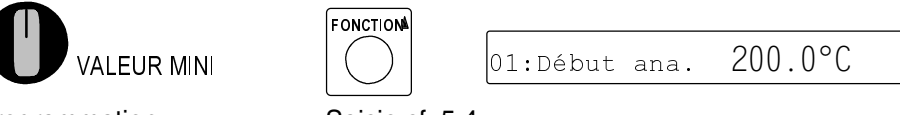

Programmation: Saisie cf. 5.4

### **Fonction FIN SORTIE ANALOGIQUE:**

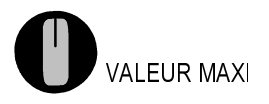

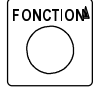

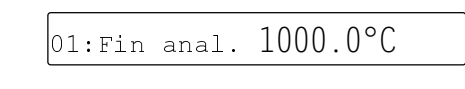

Exemple: Plage de mesure 200.0 à 1000.0 °C

Les deux paramètres Sortie analogique Début et sortie analogique Fin sont également mémorisés en EEPROM du capteur et sont ainsi programmables individuellement pour chaque canal, c.-à-d. qu'en commutant manuellement les canaux, on peut affecter une échelle propre à chaque grandeur de mesure.

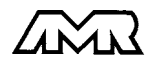

# **10. RECHERCHE DES DÉFAUTS**

Le système d'acquisition ALMEMO 5590-2 se configure et se programme de nombreuses façons. Il permet le raccordement de très nombreux capteurs variés, d'appareils de mesure supplémentaires, d'avertisseurs et de périphériques. Du fait de cette multitude de possibilités il se peut que dans certaines circonstances, il ne se comporte pas comme on l'attend. L'origine est dans de très rares cas liée à un défaut de l'appareil et souvent à une fausse manipulation, un mauvais réglage ou un câblage non fiable. Essayez à l'aide des tests suivants de supprimer le défaut ou de le définir précisément.

- **Défaut:** L'interrupteur de mise sous tension ne s'allume pas, pas d'affichage ou tous les segments de l'afficheur sont constamment allumés
- **Remède:** Vérifier l'alim., charger les accus, mettre hors puis sous tension, réinitialiser (voir paragraphe 3.4)

**Défaut:** Valeurs mesurées erronées

**Remède:** Vérifier exactement la programm. du canal (en part. base et zéro) lecture complète de la programm. avec AMR-Control ou Terminal et commande  $P15$  (cf. guide 6.2.3) et  $f1$   $P15$  (cf. guide 6.10.1)

**Défaut:** Mesures instables, test segment ou blocage en fonctionnement,

**Remède:** Tester les éventuelles liaisons galv. interdites sur le câblage, Retirer les modules de sortie, débrancher les capteurs suspects et les remplacer par des capteurs manuels dans l'air ou par des fantômes (sur les thermocouples, court-circuit A-B, sur les capteurs Pt100 résistance 100Ω),

> Si le défaut est ainsi éliminé, rebrancher successivement capteurs et modules et les vérifier

> si un défaut survient lors d'un branchement, vérifier le câblage, isoler éventlmt le capteur, éliminer les parasites par blindage / torsade

**Défaut:** Transmission de données par interface ne fonctionne pas

**Remède:** Contrôler le module interface, les connexions et le réglage:

Les deux appareils sont-ils réglés sur les mêmes vitesse et mode de transfert (cf. 8.1)?

Est-ce le bon port COM sollicité sur l'ordinateur ?

Le canal de sortie est-il sur 'U'(cf. 7.2.2)?

L'imprimante est-elle à l'état EN LIGNE ?

Les liaisons d'échange de données DTR et DSR sont-elles actives ?

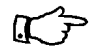

Pour contrôler le flux de données et les conducteurs d'échange de données, un petit testeur d'interface à diodes luminescentes est très utile (à l'état prêt, les liaisons de données TXD, RXD sont au potentiel négatif d'env. -9V et les diodes s'allument en vert, les liaisons d'échange de données DSR, DTR, RTS, CTS ont par contre une tension positive d'env. +9V et s'allument en rouge. Lors de la transmission de données, les conducteurs de données doivent clignoter en rouge).

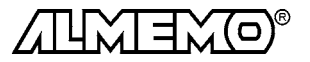

Test de transmission de données avec un terminal (AMR-Control, WIN-Control, DATA-Control, Terminal de WINDOWS):

Adresser l'appareil par son numéro d'appareil  $Gxy$  (cf. guide 6.2.1), Lire la programmation avec  $P15$  (cf. guide 6.2.3),

Ne tester que le conducteur d'émission par saisie du cycle avec la commande Z123456 et contrôle à l'afficheur

Tester conducteur réception av. touche SORTIE et contrôle à l'écran

- **Défaut:** Transmission de données dans le réseau ne fonctionne pas
- **Remède:** Vérifier si tous les appareils sont réglés à des adresses différentes, Adresser les appareils individuellement par terminal et avec la commande Gxy,

L'appareil est ok si au moins  $y \in \mathbb{R}$  LF est retourné en écho,

Si transmission toujours impossible, débrancher tous les appareils, contrôler chaque appareil individuellement sur le câble de données de l'ordinateur (cf. ci-dessus),

contrôler s'il y a des courts-circuits ou des câbles tordus,

tous les répartiteurs réseau sont-ils alimentés ?

remettre en réseau successivement les appareils et vérifier le fonctionnement (cf ci-dessus),

Si après le contrôle qui précède, l'appareil ne réagit toujours pas comme le décrit la notice d'utilisation, le renvoyer avec une brève description de la panne et éventuellement des impressions de contrôle, en atelier à Chevreuse. Le logiciel AMR-Control permet d'imprimer les pages écran avec la programmation ou également de sauvegarder le mode terminal et de l'imprimer.

# **11. COMPATIBILITÉ ÉLECTROMAGNÉTIQUE**

Le système d'acquisition de mesure ALMEMO 5590-2 remplit les exigences essentielles de protection définies dans les directives du conseil d'harmonisation des prescriptions légales des états membres relatives à la compatibilité électromagnétique (89/336/CEE).

Pour juger du résultat, nous nous sommes appuyés sur les normes suivantes:

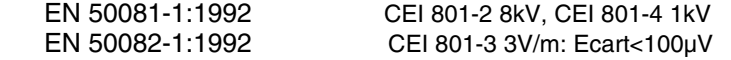

Lors du fonctionnement de l'appareil, veuillez respecter les remarques suivantes:

- 1. En cas de prolongation des capteurs standard (1.5 m), veiller à ce que les conducteurs de mesure ne cheminent pas le long de conducteurs de courant fort ou soient blindés comme il se doit, afin d'éviter tout couplage de signaux parasites.
- 2. Si l'appareil doit fonctionner dans de forts champs électromagnétiques, attendezvous à une erreur de mesure supplémentaire (<50mV à 3V/m et 1.5m thermocouple). Dès que le rayonnement cesse, l'appareil fonctionne à nouveau au sein de ses spécifications techniques.

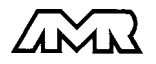

# **Caractéristiques techniques** (cf. guide 2.2)

### **Entrées de mesure:**

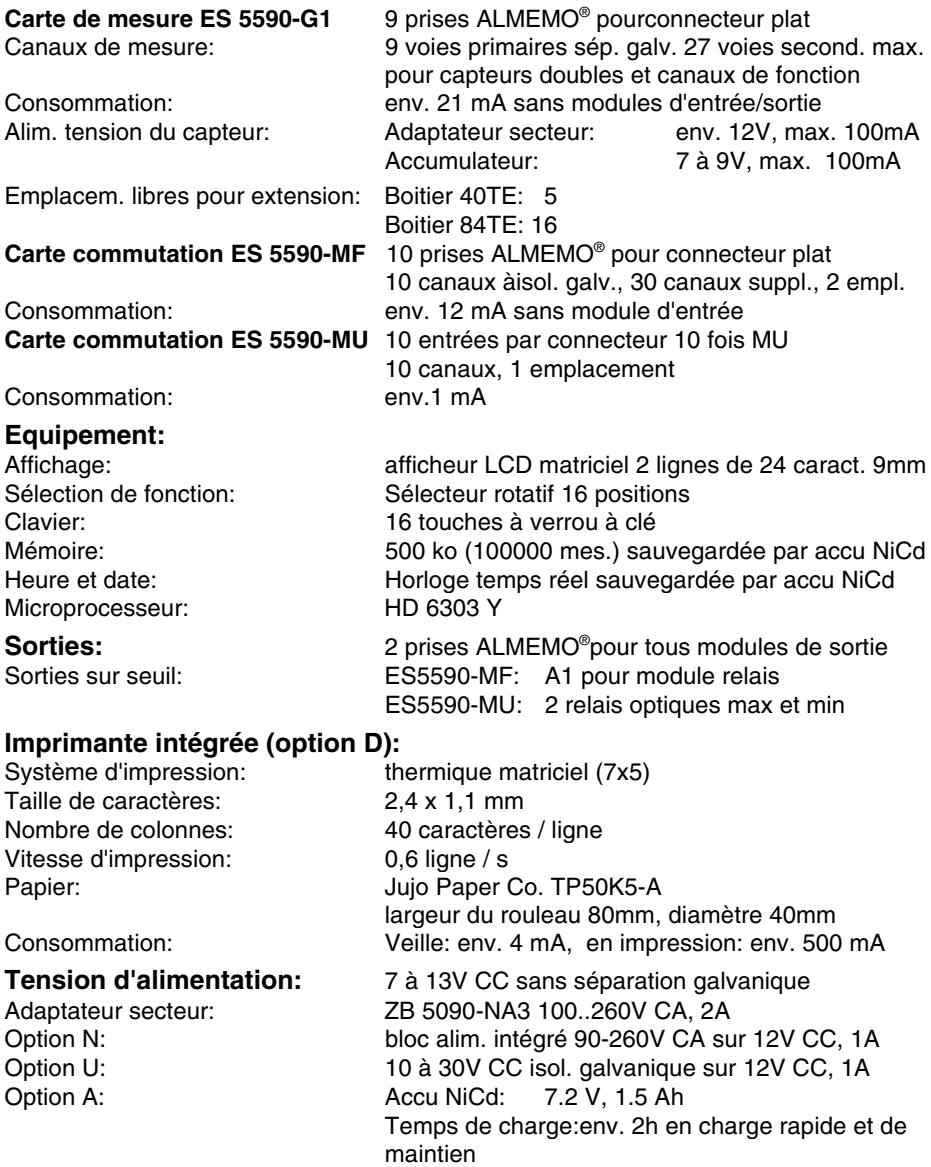

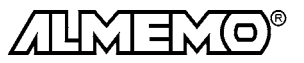

#### **Conditions d'utilisation:**

Température de stockage: -30 à +60 °C

# **Dimensions du boîtier:**<br>version de table 19" 40TE:

version de table 19" 84TE: L 452 x H 165 x P 270 mm

**Contient à la livraison:** appareil ALMEMO**®** 5590-2

Température de fonctionnement: -10 à +60 °C (option D: -10 à +40 °C) Hygrométrie ambiante: 10 à 90 % hr (option D: 10 ... 75 % hr) (sans condensation)

L 230 x H 165 x P 270 mm Châssis 19" 84TE: L 483 x H 132,5 x P 273 mm

> Adaptateur secteur ZB 5090-NA3 12V/2A Notice d'utilisation ALMEMO**®** 5590-2 Guide ALMEMO® avec logiciel AMR-Control

# **Aperçu des produits Réf.** art.

#### **Système d'acquisition de mesure ALMEMO® 5590-2**

10 entrées à sép. galv. pour connecteur plat ALMEMO**®**, max. 40 canaux, extensible à 250 entrées à isol. galv. max, 99 canaux max, 500 ko mémoire (100.000 mesures), horloge temps réel, 16 touches, port série cascadable, adaptateur secteur 12V/2A coffret de table 19" 40 TE, 5 emplacem. pour commutateur de points MA 5590-2TG4 coffret de table 19" 84 TE, 8 emplacem. pour commutateur de points MA 5590-2TG8 Châssis 19" 84 TE, 8 emplacem. pour commutateur de pts de mesure MA 5590-2BT8 Option N adaptateur secteur 90-260V CA CA COA 5590-N Option A Accu<F 15 7.2V, 1.5Ah à charge rapide en 2h OA 5590-A Option U Alimentation tension 10 à 30V CC à isol. galv. OA 5590-U Option D Imprimante thermique, 40 colonnes, 1.2 car./s OA 5590-D rouleau de papier thermique largeur 80mm, long. 20m ZB 1040-TP **Carte de commutation de points de mes.** à 10 entrées galv. pour connecteur plat ALMEMO®, 10-40 voies de mesure, prise de sortie pour câble d'alarme, 4 cartes maxi, occupe 2 emplacements ES 5590-MF **Carte de commutation de points de mes.** à 10 entrées galv. , Raccordement capteur par connecteur à ressort 64 broches et connecteur ALMEMO®10 fois MU, 10 voies de mes. (pas de capteurs doubles/de fréquence), Contacts d'alarme max et min, nécessite 1 emplacement ES 5590-MU **connecteur ALMEMO**® **10 fois MU** pour raccorder 10 capteurs et 2 avertisseurs **EXA 5590-MU ZA 5590-MU** Câble d'enregistrement ALMEMO<sup>®</sup> -1,25 à 2,00 V, 0.1 mV/digit ZA 1601-RK Câble de données ALMEMO<sup>®</sup> interface RS232C, isol. galvanique ZA 1909-DK Câble de données ALMEMO<sup>®</sup> interface Centronics, isol. galvanique ZA 1936-DK Câble de réseau ALMEMO<sup>®</sup> boucle de courant, isol. galvanique ZA 1999-NK Câble d'entrée/sortie ALMEMO<sup>®</sup> pour déclench. et alarme de seuil ZA 1000-EGK

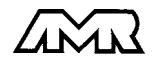

# **Vos contacts**

Ahlborn Mesure et Régulation, 68, rue de la porte de Paris, F-78430 CHEVREUSE, Tel. 01 30 47 22 00, Fax 01 30 47 28 29 Internet: http://www.ahlborn.com, email: amr@wanadoo.fr

**Service client / Numéro d'urgence** M. BRACON, téléphone 01 30 47 22 00

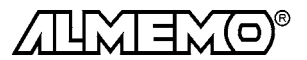

#### **Notes**

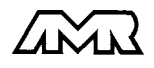

 $ALMEMO<sup>®</sup> 5590-2$  54

#### Notes

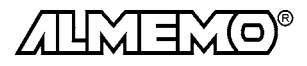

55 ALMEMO® 5590-2